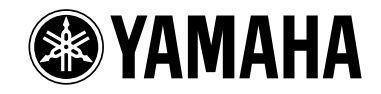

# Clavinova cLP-220

# Руководство пользователя

### **ВАЖНО!** Проверьте источник питания

Убедитесь, что напряжение в розетке соответствует напряжению, указанному на инструменте. В некоторых регионах инструмент снабжается переключателем напряжения, который расположен рядом с сетевым кабелем. Убедитесь, что положение переключателя соответствует напряжению, используемому в вашем регионе. Первоначально переключатель напряжения установлен на напряжение 240 В. При помощи обычной отвертки поверните переключатель так, чтобы соответствующее напряжение совпадало с указателем на панели.

# **SPECIAL MESSAGE SECTION**

<span id="page-1-2"></span><span id="page-1-1"></span><span id="page-1-0"></span>**PRODUCT SAFETY MARKINGS:** Yamaha electronic products may have either labels similar to the graphics shown below or molded/stamped facsimiles of these graphics on the enclosure. The explanation of these graphics appears on this page. Please observe all cautions indicated on this page and those indicated in the safety instruction section.

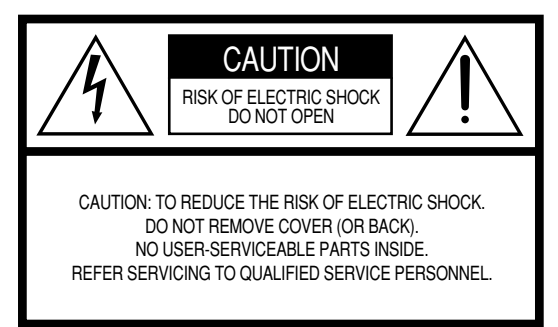

See bottom of Keyboard enclosure for graphic symbol markings.

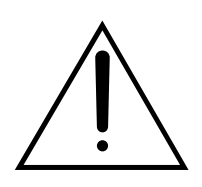

The exclamation point within the equilateral triangle is intended to alert the user to the presence of important operating and maintenance (servicing) instructions in the literature accompanying the product.

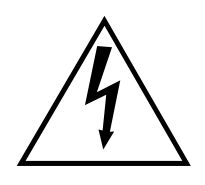

The lightning flash with arrowhead symbol, within the equilateral triangle, is intended to alert the user to the presence of uninsulated "dangerous voltage" within the product's enclosure that may be of sufficient magnitude to constitute a risk of electrical shock.

**IMPORTANT NOTICE:** All Yamaha electronic products are tested and approved by an independent safety testing laboratory in order that you may be sure that when it is properly installed and used in its normal and customary manner, all foreseeable risks have been eliminated. DO NOT modify this unit or commission others to do so unless specifically authorized by Yamaha. Product performance and/or safety standards may be diminished. Claims filed under the expressed warranty may be denied if the unit is/has been modified. Implied warranties may also be affected.

**SPECIFICATIONS SUBJECT TO CHANGE:** The information contained in this manual is believed to be correct at the time of printing. However, Yamaha reserves the right to change or modify any of the specifications without notice or obligation to update existing units.

**ENVIRONMENTAL ISSUES:** Yamaha strives to produce products that are both user safe and environmentally friendly. We sincerely believe that our products and the production methods used to produce them, meet these goals. In keeping with both the letter and the spirit of the law, we want you to be aware of the following:

**Battery Notice:** This product MAY contain a small nonrechargable battery which (if applicable) is soldered in place. The average life span of this type of battery is approximately five years. When replacement becomes necessary, contact a qualified service representative to perform the replacement.

**Warning:** Do not attempt to recharge, disassemble, or incinerate this type of battery. Keep all batteries away from children. Dispose of used batteries promptly and as regulated by applicable laws. Note: In some areas, the servicer is required by law to return the defective parts. However, you do have the option of having the servicer dispose of these parts for you.

**Disposal Notice:** Should this product become damaged beyond repair, or for some reason its useful life is considered to be at an end, please observe all local, state, and federal regulations that relate to the disposal of products that contain lead, batteries, plastics, etc.

**NOTICE:** Service charges incurred due to lack of knowledge relating to how a function or effect works (when the unit is operating as designed) are not covered by the manufacturer's warranty, and are therefore the owners responsibility. Please study this manual carefully and consult your dealer before requesting service.

**NAME PLATE LOCATION:** The graphic below indicates the location of the name plate. The model number, serial number, power requirements, etc., are located on this plate. You should record the model number, serial number, and the date of purchase in the spaces provided below and retain this manual as a permanent record of your purchase.

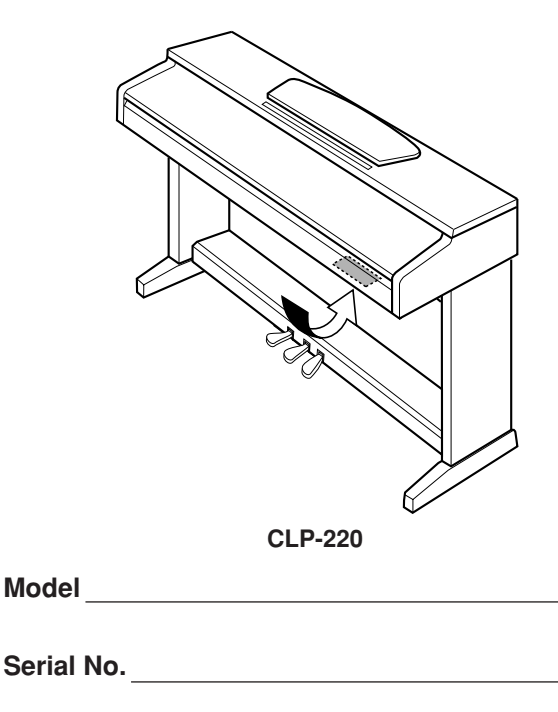

**Purchase Date**

# <span id="page-2-0"></span>ПРАВИЛА ТЕХНИКИ БЕЗОПАСНОСТИ

# ВНИМАТЕЛЬНО ПРОЧИТАЙТЕ. ПРЕЖДЕ ЧЕМ ПРИСТУПАТЬ К ЭКСПЛУАТАЦИИ

\* Храните это руководство в безопасном месте. Оно вам еще понадобится.

# **ПРЕДУПРЕЖДЕНИЕ**

Во избежание серьезных травм и даже смерти от удара электрическим током, а также короткого замыкания, повреждения оборудования, пожара и других инцидентов всегда соблюдайте следующие меры безопасности:

# Электропитание/Кабель питания

- Используйте только напряжение, заданное для инструмента. Это напряжение указано на инструменте.
- Периодически проверяйте вилку электроинструмента и удаляйте с нее грязь и пыль.
- Используйте только кабель питания и разъем, входящие в комплект поставки.
- Кабель питания не должен находиться рядом с источниками тепла (нагревателями, радиаторами и др.). Не допускайте также чрезмерного сгибания и повреждения кабеля, не ставьте на него тяжелые предметы и держите его в таком месте, где на него нельзя наступить, задеть ногой или что-нибудь по нему перекатить.

# Не открывать

• Не открывайте инструмент и не пытайтесь разобрать или модифицировать его внутренние компоненты. В инструменте нет компонентов, которые должен обслуживать пользователь. При появлении неисправности немедленно прекратите эксплуатацию и обратитесь за помощью к квалифицированным специалистам центра технического обслуживания корпорации Yamaha.

## <span id="page-2-1"></span>Беречь от воды

- Берегите инструмент от дождя, не используйте его рядом с водой, в условиях сырости и повышенной влажности; не ставьте на него емкости с жидкостью, которая может разлиться и попасть внутрь.
- Никогда не вставляйте и не вынимайте вилку электроинструмента мокрыми руками

## Беречь от огня

Не ставьте на инструмент горящие предметы, например свечи. Горящий предмет может упасть и вызвать пожар.

# Внештатные ситуации

• В случае износа и повреждения кабеля питания или разъема, а также при внезапном исчезновении звука во время эксплуатации, при появлении необычного запаха и дыма немедленно отключите электропитание, выньте вилку из розетки и обратитесь за помощью к специалистам центра технического обслуживания корпорации Yamaha.

# **ВНИМАНИЕ!**

Во избежание нанесения серьезных травм себе и окружающим, а также повреждения инструмента и другого имущества, помимо прочих, всегда соблюдайте следующие меры безопасности:

# Электропитание/Кабель питания

- При отключении кабеля от инструмента или от электросети беритесь за вилку, а не за кабель. Иначе можно повредить кабель.
- Отключайте инструмент от электросети, если планируете не использовать его в течение длительного времени, а также во время грозы.
- Не подключайте инструмент к одной электрической розетке с другими устройствами (например, через тройник). Это может привести к снижению качества звука или перегреву розетки.

## Сборка

• Внимательно прочитайте документацию, описывающую процесс сборки. Неправильная последовательность сборки может привести к повреждению инструмента или травмам.

## Место установки

- Во избежание деформации панели и повреждения внутренних компонентов берегите инструмент от чрезмерной пыли и сильной вибрации и не используйте его при очень высокой или низкой температуре (например, на солнце, рядом с нагревателем или в машине в дневное время).
- Не используйте инструмент в непосредственной близости от телевизора, радиоприемника, стереооборудования, мобильного телефона и других электроприборов. В противном случае в инструменте, телевизоре или радиоприемнике могут возникнуть помехи.
- Во избежание случайного падения инструмента не оставляйте его в неустойчивом положении.
- Перед перемещением инструмента отсоедините все кабели.
- Не устанавливайте инструмент вплотную к стене (необходим хотя бы 3-сантиметровый зазор), поскольку это может вызвать плохую циркуляцию воздуха и, как следствие, перегрев инструмента.

## Подключение

• Перед подключением инструмента к другим электронным компонентам отключите их питание. Перед включением или отключением электронных компонентов установите минимальный уровень громкости. Убедитесь также в том, что на всех компонентах установлен минимальный уровень громкости, а во время игры на инструменте ПОСТЕПЕННО УВЕЛИЧЬТЕ ГРОМКОСТЬ ДО НУЖНОЙ.

## **Обслуживание**

Для чистки инструмента пользуйтесь мягкой сухой или слегка влажной тканью. Никогда не используйте пятновыводители, растворители, жидкие очистители или чистящие салфетки с пропиткой.

### Меры безопасности при эксплуатации

- Следите, чтобы крышка клавиатуры не защемила вам пальцы, не вставляйте пальцы или руку в отверстия инструмента.
- Никогда не засовывайте и не роняйте бумагу, металлические и прочие предметы в отверстия на крышке, панели и клавиатуре. Если это случилось, немедленно выключите инструмент и выньте кабель питания из розетки. Затем обратитесь за помощью к специалистам центра технического обслуживания корпорации Yamaha.
- Не кладите на инструмент предметы из винила, пластмассы или рези-НЫ: ЭТО МОЖЕТ ВЫЗВАТЬ ВЫЦВЕТАНИЕ ПАНЕЛИ ИЛИ КЛАВИАТУРЫ.
- Не облокачивайтесь на инструмент, не ставьте на него тяжелые предметы и не прикладывайте слишком большой силы при пользовании кнопками, выключателями и разъемами.
- Не следует долго работать с высоким или некомфортным уровнем громкости, так как это может привести к потере слуха. При ухудшении слуха или звоне в ушах обратитесь к врачу.

## Использование скамейки (если она есть)

- Во избежание случайного падения скамеечки не оставляйте ее в не-УСТОЙЧИВОМ ПОЛОЖЕНИИ.
- Не качайтесь на скамейке и не играйте, стоя на ней. Использование скамейки в качестве стремянки или в иных целях может привести к несчастному случаю или травме.
- Скамейка предназначена только для одного человека.
- Если винты скамейки стали свободными в результате длительного использования, периодически завинчивайте их с помощью отвертки.

## **Сохранение данных**

### Сохранение и резервное копирование данных

<span id="page-3-0"></span>• В результате неправильной эксплуатации или неисправности данные во внутренней памяти инструмента могут быть утеряны. Убедитесь в том, что важные данные сохранены на внешнем носителе через подключенный к инструменту компьютер (стр. 31).

<span id="page-3-1"></span>Корпорация Yamaha не несет ответственности за повреждения, вызванные неправильной эксплуатацией или модификацией инструмента, а также за потерянные или испорченные данные.

Всегда выключайте инструмент, если не используете его.

# Добро пожаловать

Благодарим за покупку цифрового пианино Yamaha Clavinova! Внимательно прочитайте это руководство, чтобы в полной мере воспользоваться всеми передовыми и удобными функциями вашего нового цифрового пианино Clavinova.

Мы также советуем держать это руководство в удобном месте для дальнейшего использования.

# <span id="page-4-0"></span>Об этом Руководстве пользователя

Руководство пользователя состоит из трех основных разделов: «Введение», «Справочные материалы» и «Приложение».

## Введение (стр. 2):

С этим разделом следует ознакомиться в первую очередь.

## ■ Справочные материалы (стр. 13):

Раздел содержит подробные сведения о настройке различных функций пианино Clavinova.

## Приложение (стр. 39):

В этом разделе содержатся справочные материалы.

- \* Модель CLP-220 в этом руководстве пользователя обозначается как «CLP/Clavinova».
- \* Иллюстрации приведены в руководстве пользователя только в качестве примеров и на вашем инструменте могут быть другими.

## УВЕДОМЛЕНИЕ ОБ АВТОРСКИХ ПРАВАХ

Этот продукт включает компьютерные программы и содержимое, авторские права на которые принадлежат корпорации Yamaha или право на использование которых получено по лицензии от других фирм. К таким материалам, защищенным авторскими правами, относятся без ограничения все компьютерное ПО, файлы MIDI, данные WAVE и звукозаписи. Любое несанкционированное использование таких программ и содержимого, выходящее за рамки личного пользования, запрещено соответствующими законами. Любое нарушение авторских прав преследуется по закону. НЕ СОЗДАВАЙТЕ, НЕ РАСПРОСТРАНЯЙТЕ И НЕ ИСПОЛЬЗУЙТЕ НЕЗАКОННЫЕ КОПИИ.

Копирование программного обеспечения, имеющегося в продаже, разрешено только для личного использования.

### Товарные знаки:

- Apple и Macintosh являются товарными знаками корпорации Apple Computer, Inc.
- Windows является зарегистрированным товарным знаком корпорации Microsoft®
- Все остальные товарные знаки являются собственностью соответствующих владельцев.

5

# <span id="page-5-0"></span>Содержание

# Введение

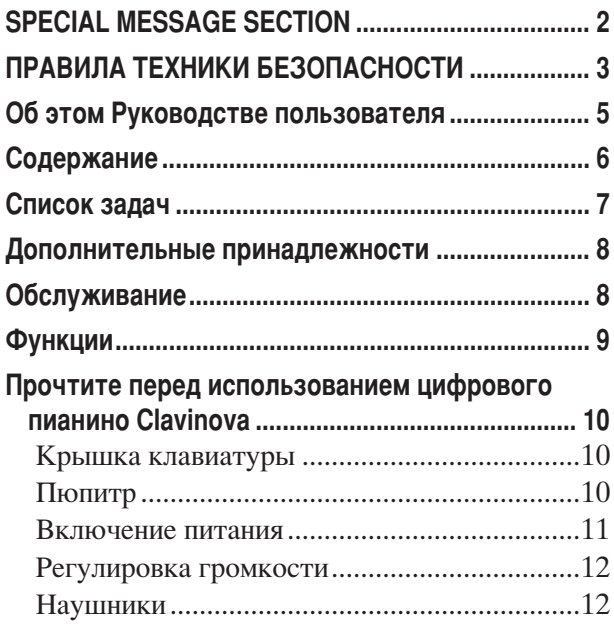

# Справочник

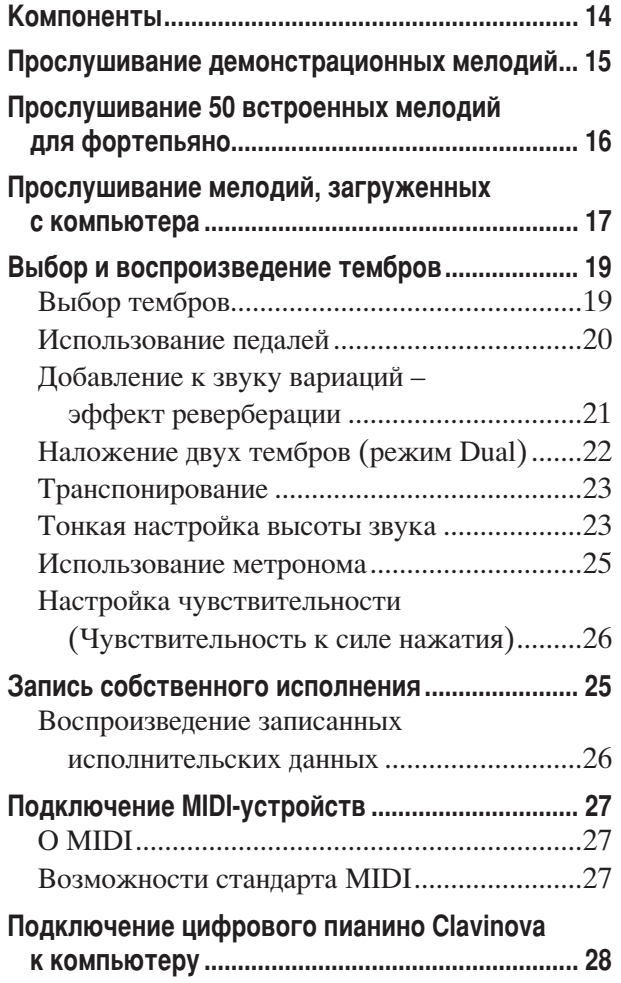

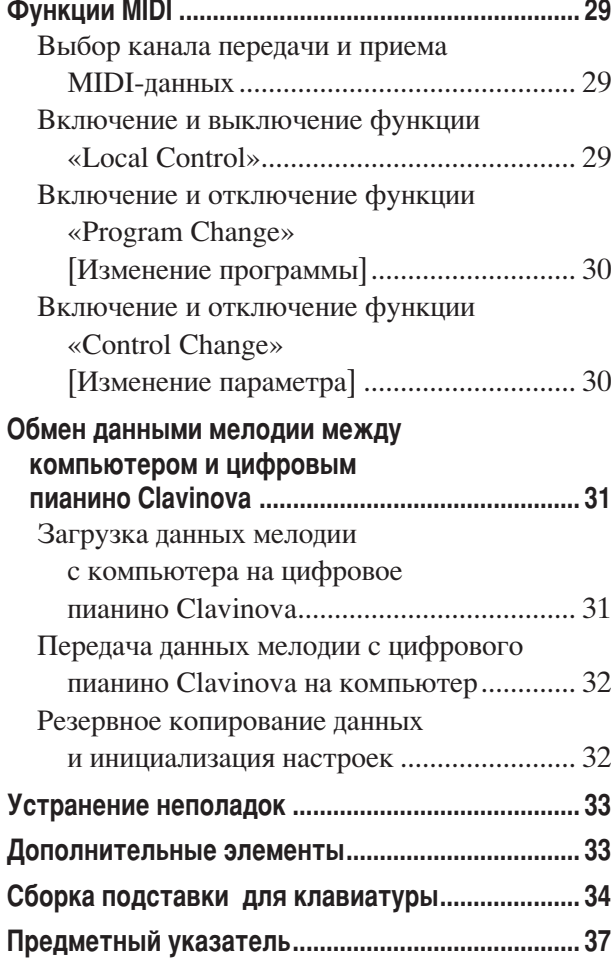

# Приложение

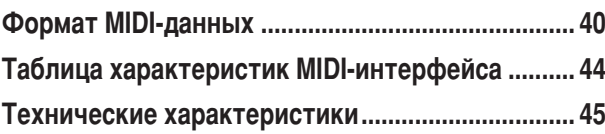

# <span id="page-6-0"></span>Список задач

Этот указатель поможет быстро найти страницу с информацией на нужную тему.

# Прослушивание

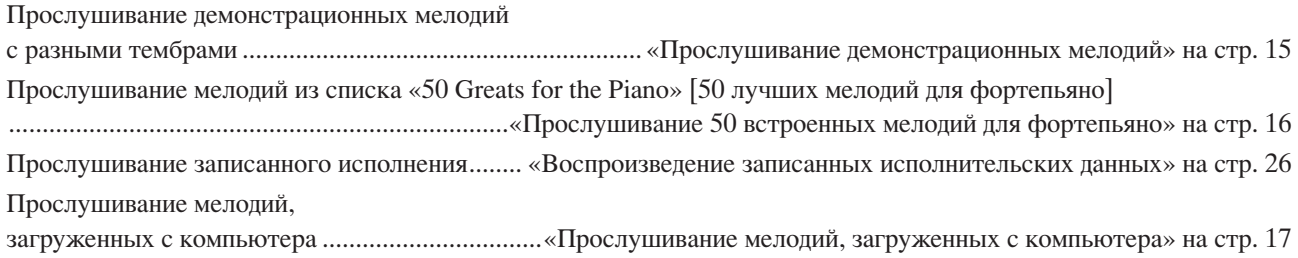

# Игра на клавиатуре

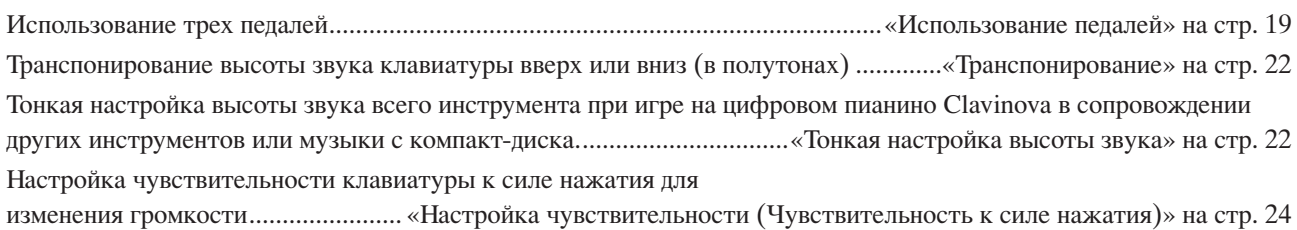

# Изменение тембров

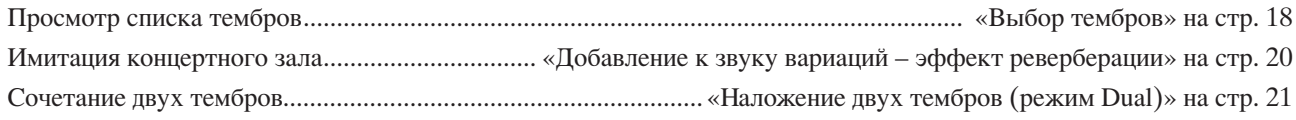

## Упражнения

# Запись

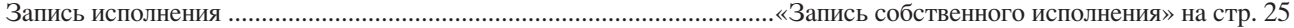

# Подключение пианино Clavinova к другим устройствам

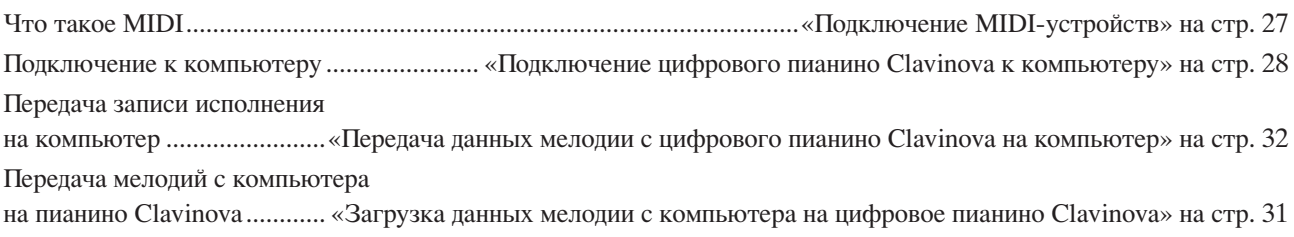

# Сборка

# <span id="page-7-2"></span><span id="page-7-0"></span>**ополнительные принадлежности**

- Коллекция партитур «50 greats for the Piano» [50 лучших мелодий для фортепьяно]
- Руководство пользователя

этом руководстве содержатся подробные инструкции по работе с цифровым пианино Clavinova.

- Краткое руководство
- Крючки для наушников
- Детали сборки

# <span id="page-7-1"></span>**Обслуживание**

7ля чистки инструмента пользуйтесь мягкой сухой или слегка влажной (хорошо выжатой) тканью.

# $\mathcal{L}$ ВНИМАНИЕ!

Не используйте для очистки бензол, растворитель, стиральный порошок или химически обработанную ткань. Не ставьте на инструмент виниловые, пластмассовые и резиновые предметы.

В противном случае можно обесцветить или повредить панель и клавиатуру.

# $\mathcal{L}$ ВНИМАНИЕ!

**Перед началом работы с пианино Clavinova прочитайте раздел «Меры безопасности» на стр. [3](#page-2-0) – [4](#page-3-0).** 

# **H**астройка

 отличие от акустического фортепиано цифровое пианино Clavinova не нуждается в настройке. Оно всегда прекрасно настроено.

## <span id="page-7-3"></span>**Пранспортировка**

При переезде пианино Clavinova можно перевозить вместе с другими вещами. Перемещать инструмент можно как в собранном, так и в разобранном виде.

1лавиатуру следует перевозить в горизонтальном положении. 4е прислоняйте ее к стене и не ставьте на бок. 4е подвергайте инструмент чрезмерной вибрации или сильным ударам.

# <span id="page-8-0"></span>**ункции**

Uифровое пианино Yamaha Clavinova CLP-220 обеспечивает ни с чем не сравнимую реалистичность звука и возможность игры в тембре рояля, предоставляет оригинальную технологию генерации тона корпорации Yamaha – «**AWM Stereo Sampling**» для создания насыщенных музыкальных тембров и оснащено специальной клавиатурой «**Graded Hammer**», на которой вес и чувствительность клавиши зависят от ее расположения. двух тембрах рояля «Grand Piano 1» и «Grand Piano 2» используются абсолютно новые сэмплы, записанные с полноразмерного концертного рояля. В тембре «Electric Piano 1» используется несколько сэмплов для различных скоростей нажатия (Dynamic Sampling [7инамическое сэмплирование]), другими словами, в зависимости от скорости и силы нажатия на клавиши используются разные сэмплы. 6вук этого цифрового пианино гораздо больше похож на звук настоящего акустического фортепьяно.

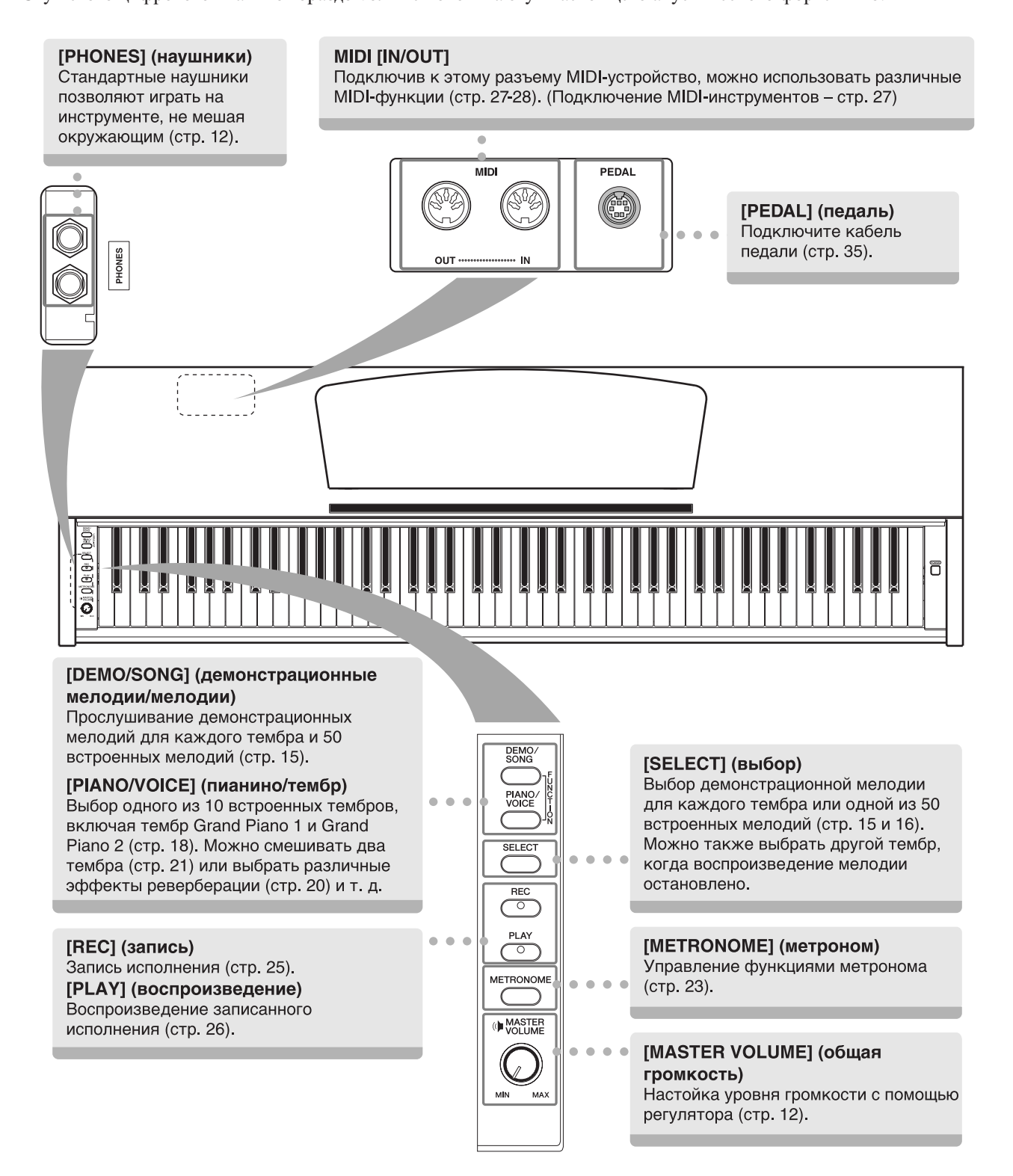

# <span id="page-9-0"></span>Прочтите перед использованием цифрового пианино Clavinova

# <span id="page-9-3"></span><span id="page-9-1"></span>**• Крышка клавиатуры**

# Чтобы открыть крышку клавиатуры:

Немного приподнимите крышку и плавно сдвиньте вперед.

# Чтобы закрыть крышку клавиатуры:

Потяните крышку на себя и осторожно опустите на клавиатуру.

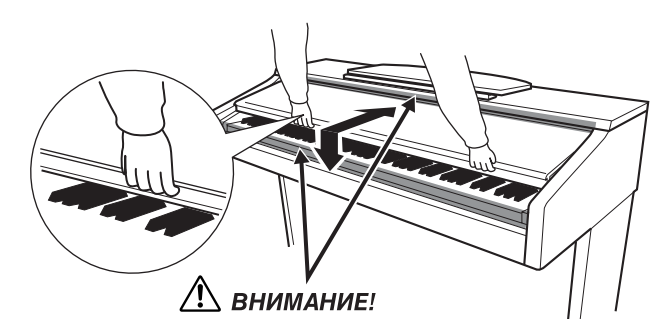

Когда открываете или закрываете крышку, будьте внимательны, чтобы не повредить пальцы.

 $\overline{\phantom{a}}$ 

I

# $\mathcal{L}$ : ВНИМАНИЕ!

Открывая и закрывая крышку, беритесь за нее обеими руками. Не отпускайте крышку, пока она не откроется или не закроется  $\mathbf{L}$ полностью. Старайтесь не защемить свои или чужие пальцы (особенно пальцы детей) между крышкой и корпусом.

# **1 ВНИМАНИЕ!**

Не кладите на крышку клавиатуры металлические предметы или бумагу. При открытии крышки мелкие предметы могут попасть внутрь корпуса пианино, и извлечь их оттуда будет практически невозможно. Это может привести к поражению током, а также к короткому замыканию, пожару и другим серьезным повреждениям инструмента.

# <span id="page-9-4"></span><span id="page-9-2"></span>Пюпитр

# Чтобы поднять пюпитр:

- 1. Наклоните пюпитр на себя, насколько это возможно.
- 2. Опустите металлические фиксаторы справа и слева на обратной стороне пюпитра.
- 3. Опустите пюлитр так, чтобы он опирался на фиксаторы.

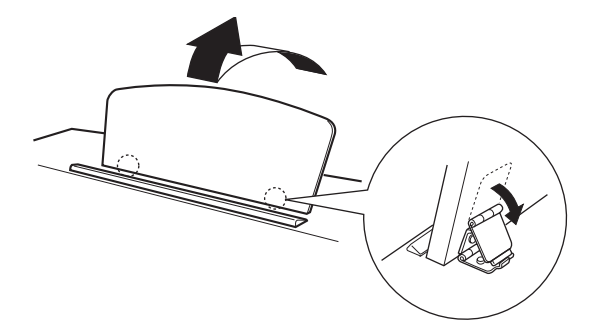

# Чтобы опустить пюпитр:

- 1. Наклоните пюпитр на себя, насколько это возможно.
- 2. Поднимите металлические фиксаторы (на обратной стороне пюпитра).
- 3. Осторожно наклоняйте пюпитр назад, пока он полностью не ляжет на место.

# **/ ВНИМАНИЕ!**

Не используйте пюпитр, когда он поднят наполовину. Опуская пюпитр, придерживайте его, пока он полностью не опустится на место.

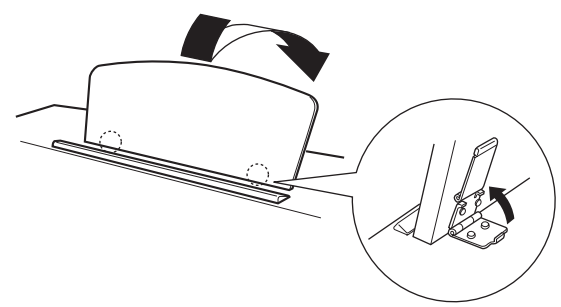

# <span id="page-10-1"></span><span id="page-10-0"></span>**Включение питания**

## 1. Подсоедините кабель питания.

ставьте кабель: один конец в разъем AC INLET на цифровом пианино Clavinova, а второй конец в стандартную стенную розетку.

 некоторых странах в комплект поставки может входить переходник для подключения к розеткам с другим расположением контактов.

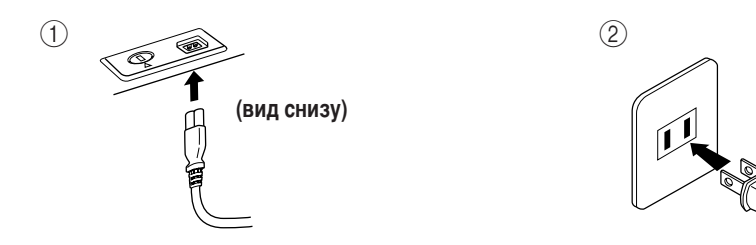

(В разных странах штепсельные вилки отличаются по форме.)

# $\mathcal{L}$ ВНИМАНИЕ!

Убедитесь, что цифровое пианино CLP-220 соответствует напряжению переменного тока в том регионе, где оно будет использоваться, (Номинальное напряжение приводится на табличке с заводскими характеристиками на нижней панели.) В некоторых странах на нижнюю панель клавиатуры рядом с кабелем питания помещается переключатель напряжения. Убедитесь, что положение переключателя соответствует напряжению, используемому в вашем регионе. Подключение инструмента к несоответствующему источнику питания может серьезно повредить его электросхемы и даже привести к поражению током!

Используйте только кабель питания, входящий в комплект поставки пианино CLP-220. При потере или повреждении кабеля питания обратитесь для его замены к дилеру корпорации Yamaha. Использование неподходящего кабеля может привести к пожару и поражению током! Тип кабеля питания, входящего в комплект поставки пианино CLP-220, может быть различным в зависимости от страны, где совершена покупка. (В некоторых странах в комплект поставки может входить переходник для подключения к розеткам с другим расположением KOHTAKTOB.)

НЕ модифицируйте вилку кабеля, поставляемого с пианино CLP-220. Если вилка не входит в розетку, вызовите специалиста-электрика для установки розетки нужного типа.

# $2.$  Включение питания

## 4ажмите кнопку **[POWER]**.

• Загорится индикатор питания, расположенный в левом конце клавиатуры.

<span id="page-10-2"></span>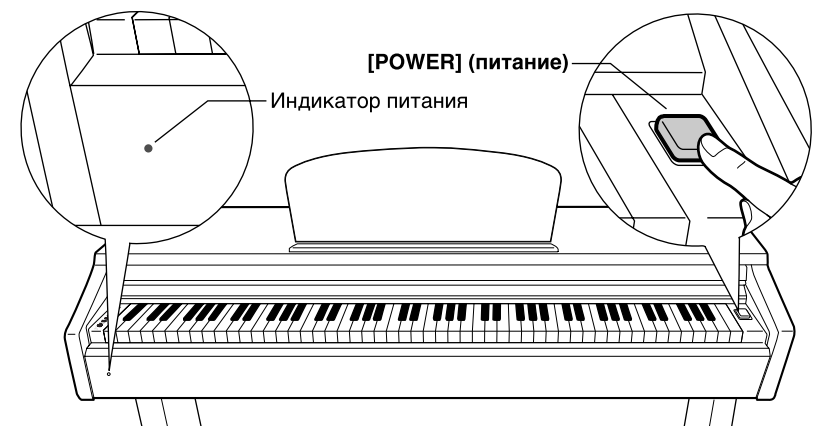

- Kтобы выключить питание, еще раз нажмите кнопку **[POWER]** .
- Индикатор питания погаснет.

### **Индикатор питания**

Если вы забудете выключить питание и закроете крышку клавиатуры, индикатор продолжит гореть, показывая, что инструмент все еще включен.

# <span id="page-11-2"></span><span id="page-11-0"></span>Регулировка громкости

Начав игру, установите оптимальную громкость регулятором [MASTER VOLUME].

<span id="page-11-4"></span>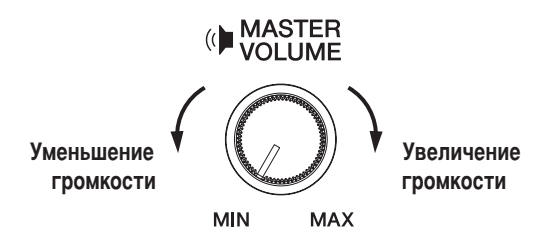

# **/ А) ВНИМАНИЕ!**

Не используйте пианино Clavinova при высоком уровне громкости длительное время. Это может привести к ухудшению слуха.

# <span id="page-11-3"></span><span id="page-11-1"></span>**Наушники**

Подсоедините наушники к одному из разъемов [PHONES] (Наушники). На инструменте есть два разъема [PHONES]. Можно подсоединить два комплекта стандартных стереонаушников. (Если используется один комплект наушников, его можно подсоединить к любому разъему.)

<span id="page-11-5"></span>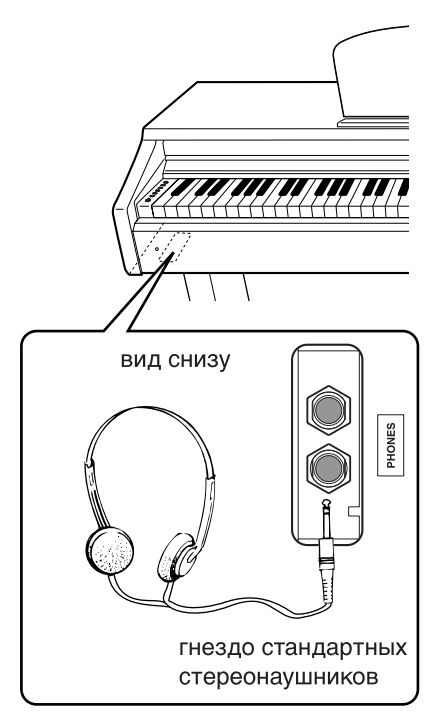

# Использование крючка для наушников

Крючок для наушников входит в комплект пианино Clavinova и позволяет вешать наушники на корпус. Закрепите крючок для наушников на корпусе с помощью двух винтов  $(4 \times 10 \text{ nm})$ , как показано на рисунке.

# $\mathcal{L}$ ВНИМАНИЕ!

Не вешайте на этот крючок ничего, кроме наушников. Иначе можно повредить пианино Clavinova или крючок.

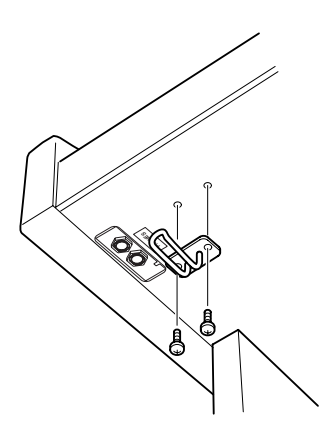

# <span id="page-12-1"></span><span id="page-12-0"></span>Справочник

Раздел содержит подробные сведения о настройке различных функций пианино Clavinova.

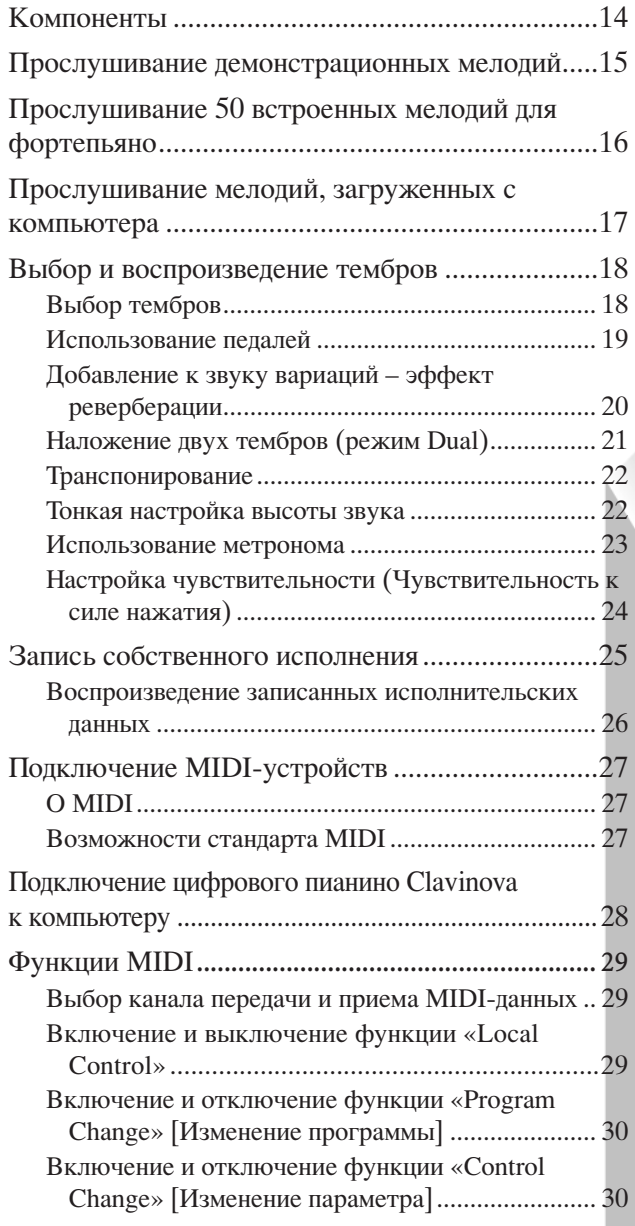

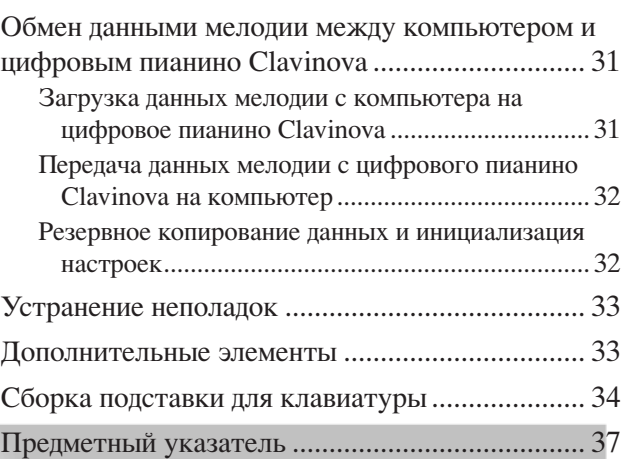

# <span id="page-13-0"></span>Компоненты

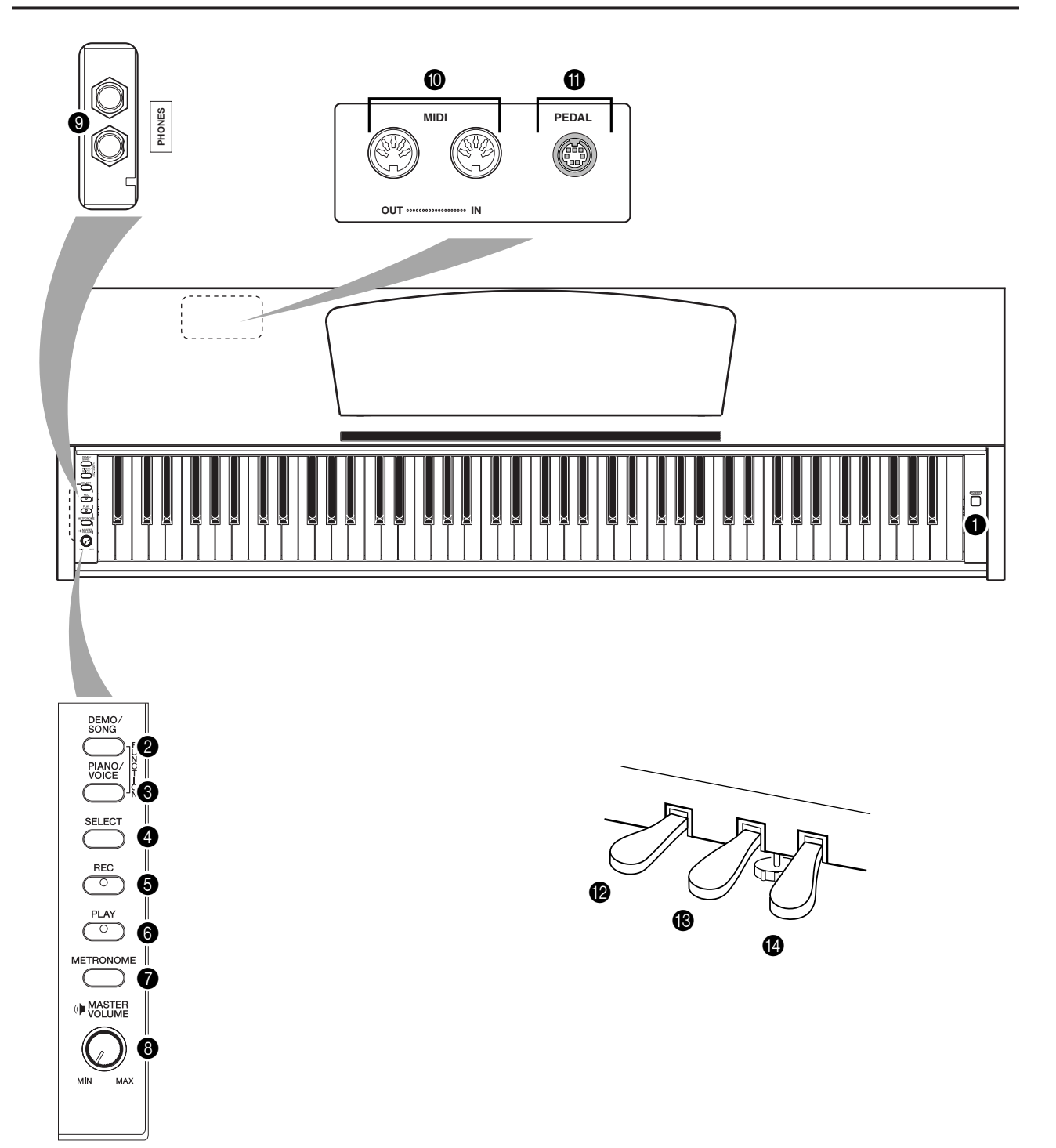

<span id="page-13-11"></span><span id="page-13-10"></span><span id="page-13-9"></span><span id="page-13-8"></span><span id="page-13-7"></span><span id="page-13-3"></span><span id="page-13-1"></span>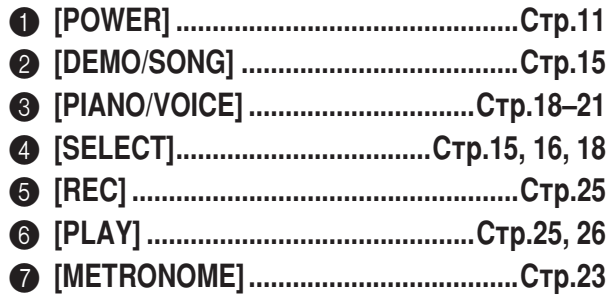

<span id="page-13-14"></span><span id="page-13-13"></span><span id="page-13-12"></span><span id="page-13-6"></span><span id="page-13-5"></span><span id="page-13-4"></span><span id="page-13-2"></span>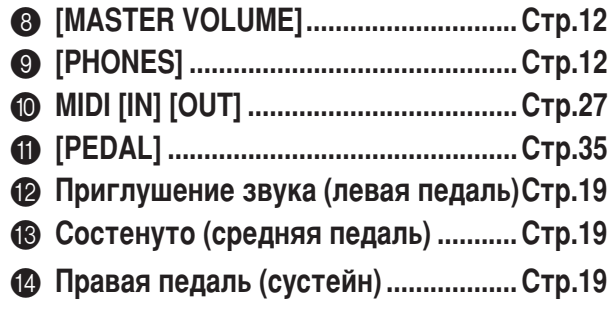

# <span id="page-14-4"></span><span id="page-14-1"></span><span id="page-14-0"></span>Прослушивание демонстрационных мелодий

Демонстрационные мелодии демонстрируют все тембры пианино Clavinova.

# **Пействия**

# Включите питание.

(Если питание выключено.) Нажмите кнопку [POWER]. Начав игру, установите оптимальную громкость регулятором [MASTER VOLUME].

### $2_{-}$ Начните воспроизведение демонстрационной мелодии.

Нажмите кнопку [DEMO/SONG].

П Начнет воспроизводиться демонстрационная мелодия для текущего тембра.

### 3. Выберите и воспроизведите демонстрационную мелодию.

Во время воспроизведения демонстрационной мелодии нажмите кнопку [SELECT], чтобы выбрать и воспроизвести следующую демонстрационную мелолию

Если из 10 демонстрационных мелодий нужно выбрать одну конкретную, нажмите одну из клавиш C1-A1, удерживая нажатой кнопку [DEMO/SONG].

При Начнет воспроизводиться выбранная демонстрационная мелодия. Начиная с выбранной мелодии, воспроизведение демонстрационных мелодий продолжится в следующем порядке: демонстрационные мелодии для других тембров, 50 встроенных мелодий для фортепьяно, а затем все мелодии, загруженные с компьютера. По завершении этой

последовательности начнется воспроизведение первой демонстрационной мелодии и так далее, пока вы не остановите воспроизведение.

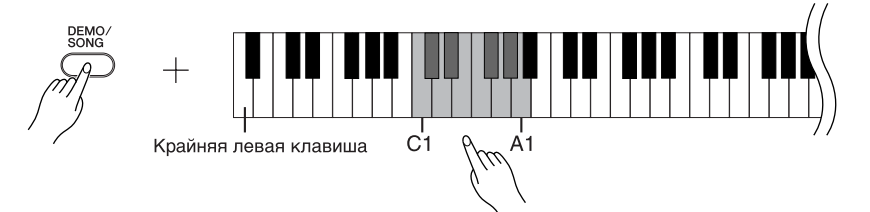

# Демонстрационные мелодии

Для демонстрации каждого из 10 тембров предусмотрена своя собственная мелодия. См. «Выбор тембров» на стр. 18.

Перечисленные ниже демонстрационные мелодии являются

аранжировками отрывков из оригинальных композиций.

<span id="page-14-2"></span>Другие демонстрационные мелодии являются оригинальными композициями корпорации Yamaha (©2005 Yamaha Corporation).

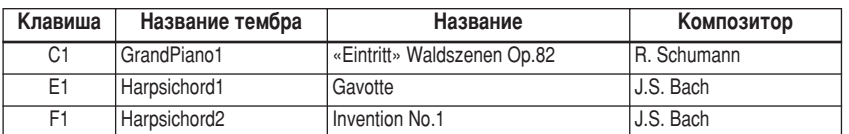

## Регулировка громкости

Для настройки громкости используйте регулятор [MASTER VOLUME].

### $\mathbf 4$ Остановка демонстрации тембра

Чтобы остановить воспроизвеление, нажмите кнопку [DEMO/SONG].

Более подробная информация о характеристиках каждого тембра содержится в списке тембров на стр. 18.

Темп демонстрационных мелодий изменять нельзя.

<span id="page-14-3"></span>Демонстрационные мелодии нельзя передавать через порт MIDI.

# <span id="page-15-5"></span><span id="page-15-1"></span><span id="page-15-0"></span>**рослушивание 50 встроенных мелодий для фортепьяно**

<span id="page-15-4"></span>В этом цифровом пианино Clavinova представлены исполнительские данные 50 мелодий для фортепьяно, а также демонстрационные мелодии тембров. Можно просто прослушать эти мелодии. Можно также обратиться К прилагаемому сборнику «50 Greats for the Piano» [50 лучших мелодий для фортепьяно] с нотами для 50 встроенных мелодий.

# **Действия**

# Выберите и воспроизведите встроенную мелодию для ФОРТЕПЬЯНО.

4омер каждой встроенной мелодии для фортепьяно присвоен клавишам  $C2-C^{\frac{1}{2}}6.$ 

Чтобы выбрать мелодию и начать ее воспроизведение, нажмите одну из клавиш C2–C 6, удерживая нажатой кнопку **[DEMO/SONG]**.

47 Начнется воспроизведение выбранной мелодии для фортепьяно. Чтобы последовательно воспроизвести все встроенные мелодии, нажмите клавишу D6, удерживая нажатой кнопку **[DEMO/SONG]**.

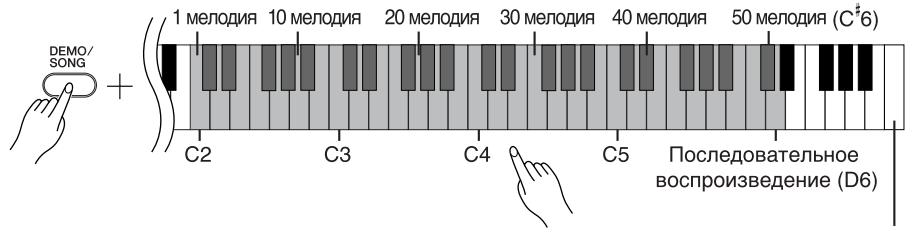

Крайняя правая клавиша

<span id="page-15-3"></span>Чтобы перейти к следующей мелодии для фортепьяно, нажмите кнопку **[SELECT]**.

# Регулировка громкости

7ля настройки громкости используйте регулятор **[MASTER VOLUME]**.

# **2. остановка воспроизведения**

Чтобы остановить мелодию во время воспроизведения (или последовательного воспроизведения), нажмите кнопку **[DEMO/SONG]**.

• Как продолжить воспроизведение других мелодий, описано выше в пункте **1**.

### <span id="page-15-2"></span>**Мелодия**

В пианино Clavinova «мелодией» HAЗЫВАЮТСЯ ИСПОЛНИТАЛЬСКИА данные. Это также относится к 50 и встроенным мелодиям для фортепьяно.

Одновременно с воспроизведением ВСТРОЕННОЙ МЕЛОДИИ МОЖНО ИГРАТЬ на клавишах. Можно изменить тембр для клавиатуры.

При выборе и начале воспроизведения новой встроенной мелодии автоматически выбирается темп по умолчанию.

О том, как настроить темп воспроизведения встроенной мелодии, можно узнать на стр. 23.

Если выбрана другая мелодия (или другая мелодия выбрана во время BOCHDOM3BA JAHNS последовательности мелодий), будет выбран соответствующий тип реверберации.

50 встроенных мелодий для фортепьяно нельзя передавать через порт MIDI.

# <span id="page-16-1"></span><span id="page-16-0"></span>Прослушивание мелодий, загруженных с компьютера

Можно передавать данные мелодий с компьютера на пианино Clavinova и воспроизводить эти мелодии. (Подробные сведения о загрузке данных мелодий с компьютера см. на стр. 31.)

# **Действия**

# Выберите мелодию и начните ее воспроизведение.

Номера мелодий (с 1 по 10) присвоены клавишам  $D^{\#}6$ -C7 (см. рисунок ниже). Чтобы выбрать мелодию и начать ее воспроизведение, нажмите одну из клавиш D<sup>#</sup>6-C7, удерживая нажатой кнопку [DEMO/SONG].

Принется воспроизведение выбранной мелодии.

<span id="page-16-2"></span>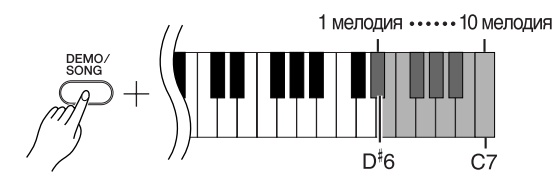

## Регулировка громкости

Для настройки громкости при прослушивании мелодий используйте регулятор [MASTER VOLUME].

## $2<sub>1</sub>$ Остановка воспроизведения

Воспроизведение автоматически заканчивается после завершения выбранной мелодии. Чтобы остановить мелодию во время воспроизведения, нажмите кнопку [DEMO/SONG].

## Выбор канала воспроизведения мелодии

Если в мелодии, загруженной с компьютера, используется тембр, который не поддерживается пианино Clavinova, первоначально присвоенный тембр может воспроизводиться неправильно. В этом случае можно получить более естественный звук, если переключить канал воспроизведения мелодии с «All» [Bce] на «1 + 2».

# Выбор всех каналов для воспроизведения мелодии

Удерживая нажатыми кнопки [DEMO/SONG] и [PIANO/VOICE], одновременно нажмите клавишу В6.

 $\Rightarrow$  Звук будет воспроизводиться по всем каналам – с 1 по 16.

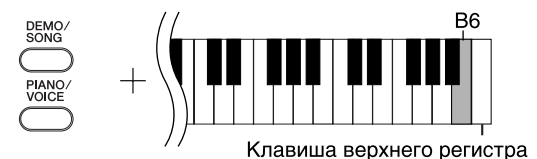

## Выбор каналов 1 + 2 для воспроизведения мелодии

Удерживая нажатыми кнопки [DEMO/SONG] и [PIANO/VOICE], одновременно нажмите клавишу С7.

 $\Rightarrow$  Звук будет воспроизводиться по каналам 1 + 2.

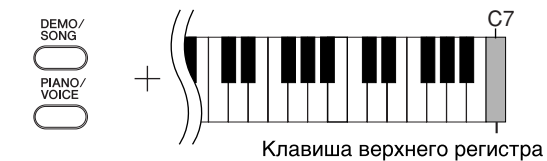

С компьютера можно загрузить до 10 мелодий или до 352 КБ данных.

Используя следующую таблицу. запишите названия мелодий, загруженных с компьютера.

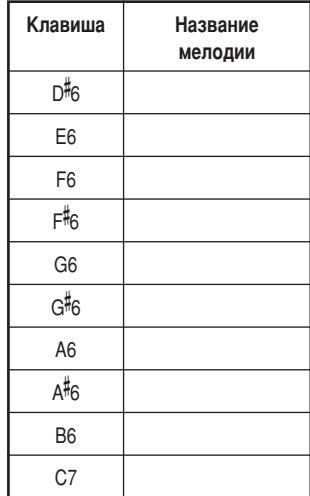

# <span id="page-17-0"></span>**%ыбор и воспроизведение тембров**

# <span id="page-17-2"></span><span id="page-17-1"></span>**Выбор тембров**

# Действия

Kтобы выбрать тембр Grand Piano 1, нажмите и отпустите кнопку **[PIANO/VOICE]**.

<span id="page-17-4"></span>Чтобы выбрать тембр, нажмите одну из клавиш C1-A1, удерживая нажатой кнопку **[PIANO/VOICE]**. 7ля выбора другого тембра можно также нажать кнопку **[PIANO/VOICE]**, а затем несколько раз – кнопку **[SELECT]**.

7ля настройки громкости по время игры на клавишах поверните регулятор **[MASTER VOLUME]**.

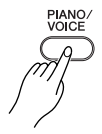

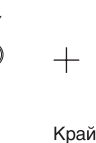

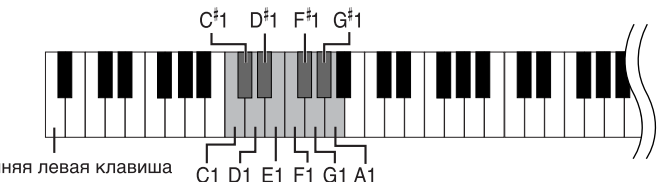

<span id="page-17-3"></span>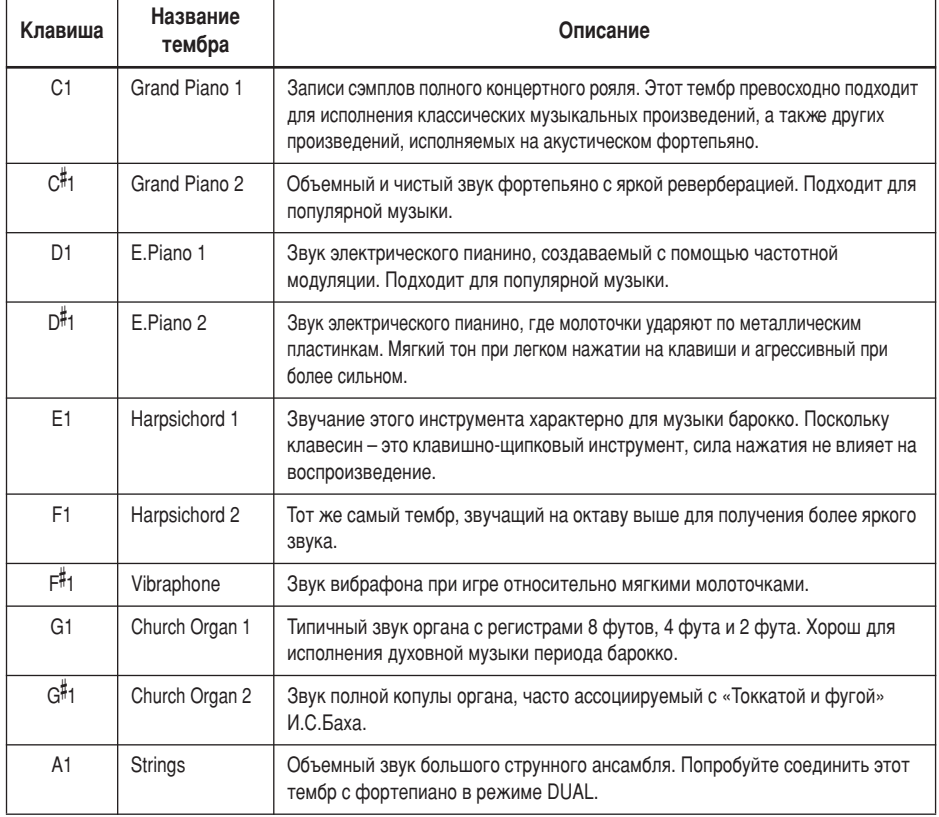

Чтобы понять особенности различных тембров, можно прослушать демонстрационные мелодии для каждого из них (CTD. 15).

### **Тембр**

В пианино Clavinova тембром называют «тон» или «оттенок тона».

При автоматическом выборе тембра включаются наиболее подходящие для него тип и глубина (стр. 20) реверберации.

# <span id="page-18-1"></span><span id="page-18-0"></span>**• Использование педалей**

# <span id="page-18-6"></span><span id="page-18-4"></span>Демпферная (правая) педаль

Правая педаль работает так же, как правая педаль акустического фортепьяно. Если правая педаль нажата, ноты звучат дольше. Если отпустить педаль, звучание продленных нот мгновенно прекращается.

<span id="page-18-5"></span>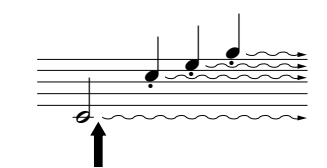

Пока нажата правая педаль, все проигрываемые ноты будут звучать дольше.

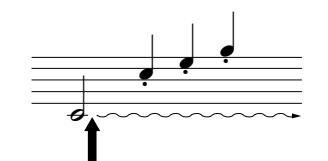

Если нажать среднюю педаль, когда нажата клавиша, нота будет звучать, пока вы не отпустите педаль.

Если правая педаль не работает, убедитесь, что шнур педали правильно подключен к основной части инструмента (стр. 35).

Тембры органа, струнных и хора продолжают звучать, пока нажата средняя педаль.

# <span id="page-18-8"></span><span id="page-18-3"></span>Педаль состенуто (средняя)

5сли, в то время как нажата клавиша или аккорд, нажать среднюю педаль, ноты будут звучать, пока педаль не будет отпущена (как при нажатии правой педали), но все ноты, проигрываемые после этого, продлеваться не будут. Это, например, дает возможность продлить звучание аккорда, а следующие за ним ноты играть «стаккато».

## <span id="page-18-7"></span><span id="page-18-2"></span>Приглушение звука (левая педаль)

Пока нажата левая педаль, громкость проигрываемых нот будет приглушена, а тембр слегка изменен. На ноты, которые в момент нажатия левой педали уже звучали, эта педаль не влияет.

# <span id="page-19-1"></span><span id="page-19-0"></span>| Добавление к звуку вариаций эффект реверберации

Эта настройка позволяет выбирать различные эффекты цифровой реверберации, которые добавляют звуку глубину и выразительность, создавая реалистичную акустическую среду.

# Действия

Чтобы выбрать тип реверберации, нажмите одну из клавиш С2-Е2, удерживая нажатой кнопку [PIANO/VOICE].

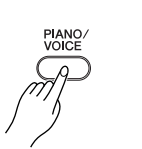

<span id="page-19-4"></span>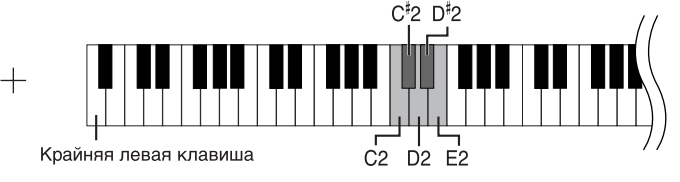

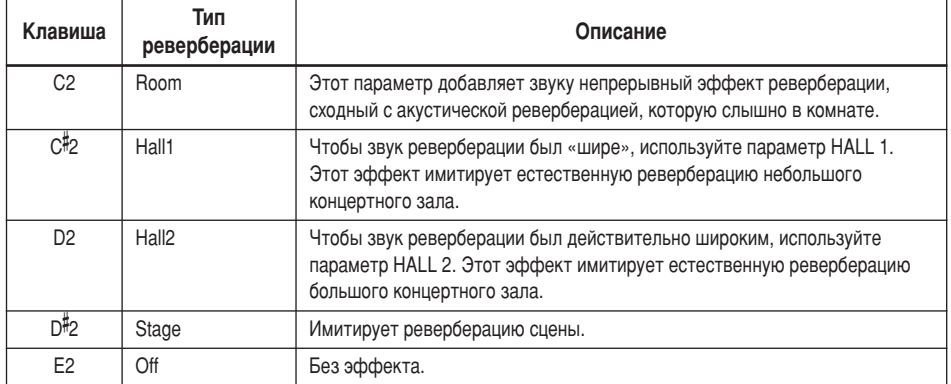

# <span id="page-19-3"></span><span id="page-19-2"></span>Настройка глубины реверберации

Чтобы настроить глубину реверберации для выбранного тембра, нажмите одну из клавиш СЗ-G<sup>#4</sup>4, удерживая нажатой кнопку [PIANO/VOICE]. Диапазон глубины от 0 до 20.

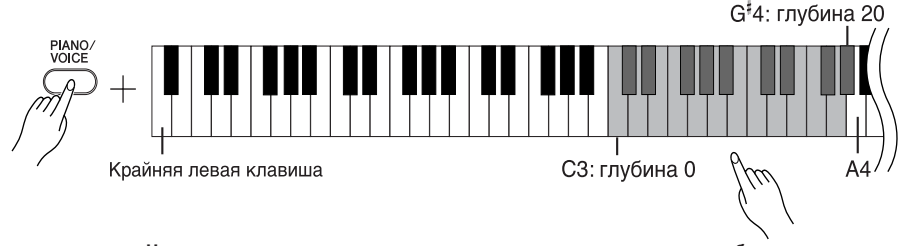

Чем правее расположена клавиша, которую нажимают, тем выше будет значение глубины реверберации.

Чтобы установить глубину реверберации, наиболее подходящую для выбранного тембра, нажмите клавишу А4, удерживая нажатой кнопку [PIANO/VOICE].

Тип реверберации по умолчанию (в том числе параметр ОГГ) и параметры глубины различны для каждого тембра.

глубина 0: без эффекта глубина 20: максимальная глубина реверберации

# <span id="page-20-3"></span><span id="page-20-1"></span><span id="page-20-0"></span>Наложение двух тембров (режим Dual)

Для создания более насыщенного и мягкого звука можно одновременно играть два тембра.

# Действия

# Включение режима Dual

Чтобы выбрать два нужных тембра, одновременно нажмите две клавиши в диапазоне C1-A1, удерживая нажатой кнопку [ PIANO/VOICE]. Можно также, удерживая нажатой кнопку [PIANO/VOICE], нажать сначала одну клавишу, а потом другую.

Сведения о тембрах, присвоенных клавишам, см. «Выбор и воспроизведение тембров» на стр. 18.

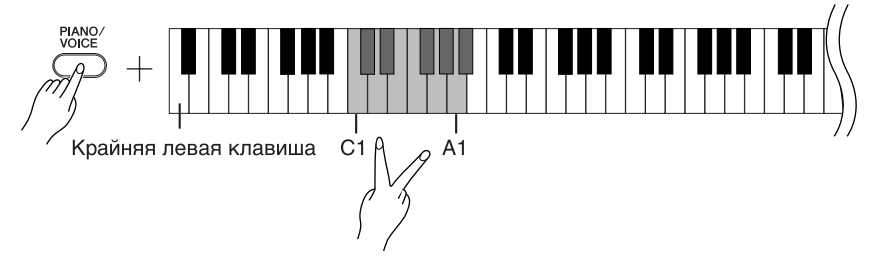

Тембр, присвоенный клавише с меньшим номером, становится тембром Voice 1, а тембр, присвоенный клавише с большим номером, становится тембром Voice 2.

В режиме Dual можно задать следующие настройки для тембров Voices 1 и 2. Установка октавы

Высоту тона можно смещать вверх и вниз с интервалом в октаву отдельно для тембров Voice 1 и Voice 2. В зависимости от комбинации тембров в режиме наложения звучание комбинации может улучшиться, если один из тембров транспонировать на октаву вверх или вниз.

Удерживая нажатой кнопку [PIANO/VOICE], нажмите одну из клавиш С5-F5.

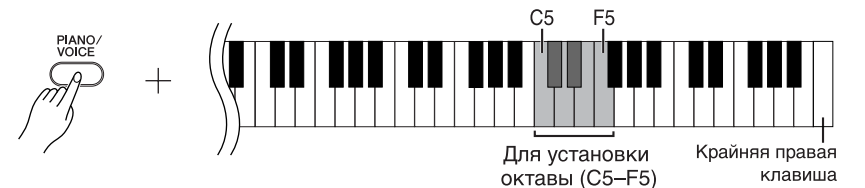

клавиша С5: -1 (Voice 1), клавиша С<sup>#</sup>5: 0 (Voice 1), клавиша D5: +1 (Voice 1), клавиша D<sup>#</sup>5: -1 (Voice 2), клавиша E5: 0 (Voice 2), клавиша F5: +1 (Voice 2)

## Установка баланса

Между двумя тембрами можно регулировать баланс громкости звука. Например, можно назначить один тембр основным, сделав его громче, а второй тембр - тише.

Удерживая нажатой кнопку [PIANO/VOICE], нажмите одну из клавиш  $F#5-F*6$ . При установке значения «0» оба тембра в режиме Dual будут звучать одинаково. Значения меньше «0» увеличивают громкость тембра Voice 2 по отношению к тембру Voice 1, а значения больше «0» увеличивают громкость тембра Voice 1 по отношению к тембру Voice 2.

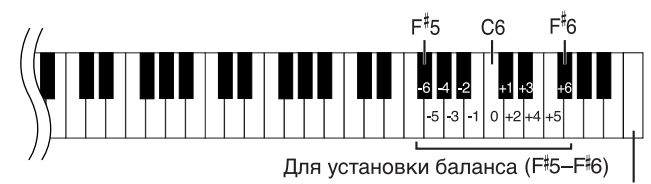

Крайняя правая клавиша

### $2_{\scriptscriptstyle -}$ Выход из режима Dual и возврат в обычный режим игры

Удерживая нажатой кнопку [РІА Ю/ VOICE], нажмите одну из клавиш C1-А1.

<span id="page-20-2"></span>В режиме Dual нельзя выбрать один и тот же тембр для тембров Voice 1 и Voice 2.

## Реверберация в режиме Dual

Приоритетным является тип реверберации, выбранный для тембра 1 (Voice 1). (Если реверберация для тембра Voice 1 отключена, то будет использоваться реверберация, присвоенная тембру Voice 2.) Параметр глубины реверберации (стр. 20) будет применяться только к тембру Voice 1.

# <span id="page-21-4"></span><span id="page-21-2"></span><span id="page-21-0"></span>**• Транспонирование**

Функция транспонирования в цифровом пианино Clavinova позволяет повышать или понижать высоту звука всей клавиатуры с интервалом, равным полутону, максимально до шести полутонов. Это дает возможность легко подобрать высоту звука клавиатуры, соответствующую диапазону голоса певца или других инструментов. Например, если установить величину транспонирования на «5», то при нажатии на клавиатуре клавиши С («до») будет звучать нота F («фа»). Таким образом, можно играть мелодию так же, как в тональности до-мажор, а пианино Clavinova транспонирует звук в тональность фа-мажор.

# Действия

Удерживая нажатыми кнопки **[DEMO/SONG]** и **[PIANO/VOICE]**, нажмите одну из клавиш F 2–F 3, чтобы установить нужный интервал транспонирования.

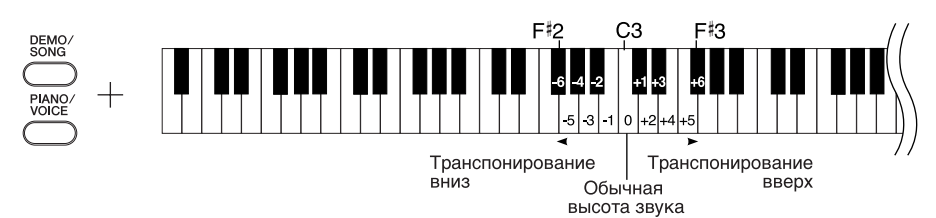

 $[$  DEMO/SONG] + [PIANO/VOICE] + клавиша С3: Воспроизводится нормальная высота звука. **[DEMO/SONG] + [PIANO/VOICE] + клавиша В2 (белая клавиша слева от С3):** Транспонирует звук на один полутон вниз.

[DEMO/SONG] + [PIANO/VOICE] + клавиша В<sup>р</sup>2 (первая черная клавиша слева от С3):  $\flat$ ;ранспонирует звук на целый тон вниз (на два полутона).

 $\overline{DEMO/SONG}$  +  $\overline{[PIANO/VOICE]}$  + клавиша F<sup>#2</sup>:

;ранспонирует звук на шесть полутонов вниз.

[DEMO/SONG] + [PIANO/VOICE] + клавиша C<sup>#</sup>3 (черная клавиша справа от С3): ;ранспонирует звук на один полутон вверх.

[DEMO/SONG] + [PIANO/VOICE] + клавиша D3 (первая белая клавиша справа от С3): Транспонирует звук на целый тон вверх (на два полутона).

<span id="page-21-3"></span>**[DEMO/SONG] + [PIANO/VOICE] + клавиша F<sup>#</sup>3:** Транспонирует звук на шесть полутонов вверх.

# <span id="page-21-1"></span>**-онкая настройка высоты звука**

Можно настроить высоту звука всего инструмента. Эта функция полезна, если пианино Clavinova играет в сопровождении других инструментов или музыки с компакт-диска.

# Действия

# Увеличение высоты (с интервалом примерно 0,2 Гц):

Одновременно удерживайте клавиши A-1 и B-1 и нажмите любую клавишу между клавишами C3 и B3.

# Уменьшение высоты (с интервалом примерно 0,2 Гц):

Одновременно удерживайте клавиши A-1 и A -1 и нажмите любую клавишу между клавишами C3 и B3.

# Восстановление стандартной высоты:

Одновременно удерживайте клавиши A-1, A -1 и B-1 и нажмите любую клавишу между клавишами C3 и B3.

Повышение высоты Понижение высоты Восстановление стандартной высоты

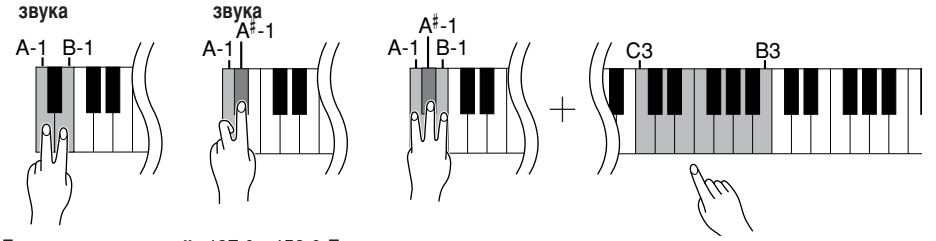

**Транспонирование:** 

Изменение тональности. На пианино Clavinova транспонирование изменяет высоту звука всей клавиатуры.

# $\Gamma$ ц (герц)

Герц — это единица измерения частоты звука, соответствующая числу колебаний звуковой волны в секунду.

# <span id="page-22-1"></span><span id="page-22-0"></span>Использование метронома

В цифровое пианино Clavinova встроен метроном (устройство, задающее темп), который удобно использовать для упражнений.

# **Действия**

# Запуск метронома

<span id="page-22-3"></span>Чтобы включить метроном, нажмите кнопку [METRONOME].

## Задает частоту сигнала метронома

Улерживая кнопку [METRONOME], нажмите одну из клавиш СЗ-F3.

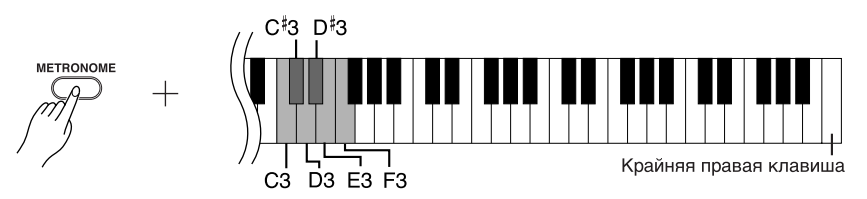

<span id="page-22-2"></span>клавиша СЗ: без сильных долей такта, клавиша С#3: 2/4, клавиша D3: 3/4, клавиша D#3: 4/4, клавиша Е3: 5/4, клавиша F3: 6/4

# <span id="page-22-4"></span>Регулировка темпа

Темп метронома и воспроизведения встроенной мелодии можно регулировать в диапазоне от 32 до 280 ударов в минуту.

Номера присвоены каждой из следующих клавиш.

Удерживая кнопку [METRONOME], последовательно нажмите клавиши С4-А4, чтобы задать трехзначное число.

Вводите число, начиная с самой левой цифры. Например, чтобы установить темп «95», последовательно нажмите клавиши С4 (0), А4 (9) и F4 (5).

## Ускорение темпа на единицу.

Удерживая кнопку [METRONOME], нажмите клавишу С#5.

## Замедление темпа на единицу.

Удерживая кнопку [METRONOME], нажмите клавишу В4.

## Ускорение темпа с шагом десять.

Удерживая кнопку [METRONOME], нажмите клавишу D5.

## Замедление темпа с шагом десять.

Удерживая кнопку [METRONOME], нажмите клавишу А<sup>#4</sup> key.

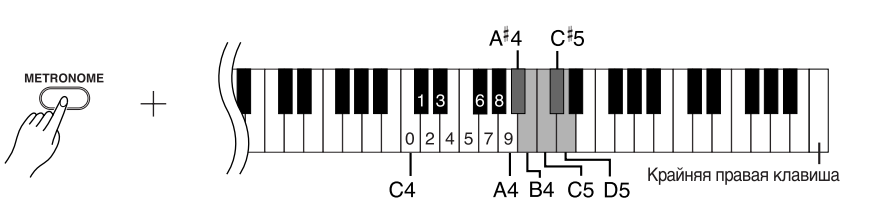

## Установка значения темпа по умолчанию.

Удерживая кнопку [METRONOME], нажмите клавишу С5.

### <span id="page-23-2"></span>Регулировка громкости

Громкость метронома можно менять. Чтобы задать громкость, нажмите одну из клавиш С1-G2, удерживая KHONKY [METRONOME].

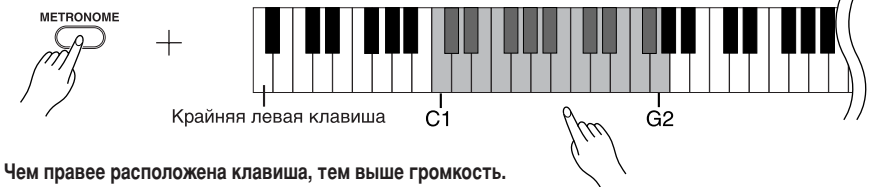

# $2.$ Остановка метронома

Метроном отключается нажатием кнопки [METRONOME].

# <span id="page-23-4"></span><span id="page-23-3"></span><span id="page-23-1"></span><span id="page-23-0"></span>Настройка чувствительности (Чувствительность к силе нажатия)

Можно настроить уровень громкости, который будет меняться в зависимости от того, насколько быстро или сильно вы нажимаете клавиши. Имеются следующие четыре варианта настройки.

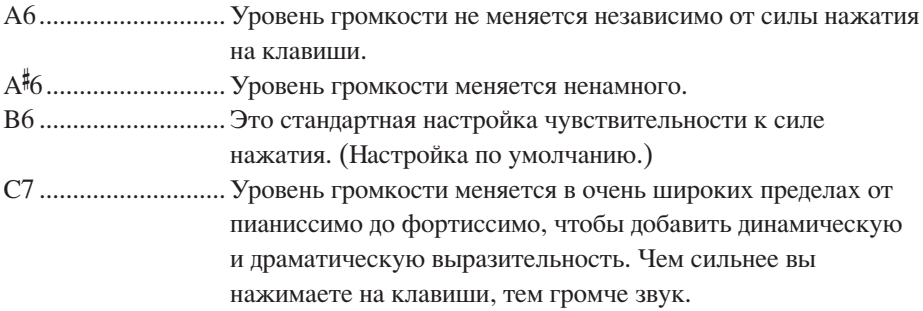

# **Действия**

Чтобы выбрать нужную чувствительность к силе нажатия, нажмите одну из клавиш А6-С7, удерживая кнопку [PIANO/VOICE].

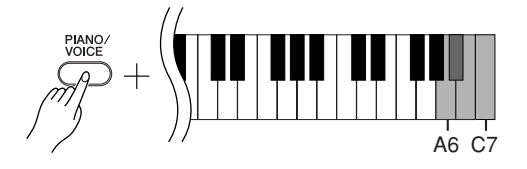

Эта настройка отключена в некоторых тембрах, например в органных.

# <span id="page-24-1"></span><span id="page-24-0"></span>**/апись собственного исполнения**

Функция записи цифрового пианино Clavinova позволяет записать собственное ИСПОЛНЕНИЕ ОДНОЙ МЕЛОДИИ.

<span id="page-24-3"></span>Записанное исполнение называется «мелодия пользователя».

Чтобы записать и воспроизвести собственное исполнение, следуйте указанным ниже шагам.

# Аудиозапись и запись данных

 кассетном магнитофоне используется другой формат данных, чем в пианино Clavinova. 4а кассетной пленке записываются аудиосигналы. В отличие от этого, пианино Clavinova записывает информацию о воспроизводимых нотах и тембрах, а также длительность звучания и темп игры этих нот. Оно не записывает аудиосигналы. Когда на пианино Clavinova проигрывается записанное исполнение, внутренний тон-генератор воспроизводит звук в соответствии с записанной информацией.

# $\sqrt{\Delta}$  внимание!

Не удалите случайно записанные данные.

После записи исполнения на пианино CLP-220 загорается индикатор кнопки [PLAY]. Если индикатор горит, при записи нового исполнения удаляются существующие записанные **данные.** 

# Действия

# Выберите тембр и другие настройки для записи.

Чтобы выбрать нужный тембр (тембры), нажмите одну из клавиш C1-A1, удерживая кнопку [*PIANO/VOICE*]. (См. [стр. 18](#page-17-2).)

При желании можно выбрать другие настройки, например настройки реверберации.

7ля настройки громкости при прослушивании используйте регулятор **[MASTER VOLUME]**. Регулятор **[MASTER VOLUME]** можно также использовать для настройки громкости при воспроизведении.

# **2.** Включение режима записи

<span id="page-24-2"></span>4ажмите кнопку **[REC]**.

Eсли хотите выйти из режима записи, еще раз нажмите кнопку **[REC]**.

# **3. Начало записи**

6апись мелодии начнется сразу же, как только вы начнете игру. 7ля начала записи можно также нажать кнопку **[PLAY]**.

# **0** становка записи

4ажмите кнопку **[REC]**.

Нельзя включить режим записи во время воспроизведения демонстрационной мелодии.

## Объем записи

«Объем записи» – это максимальный объем исполнительских данных, который можно записать. Объем записи пианино CLP-220 составляет 65 КБ (примерно 11000 нот).

# Изменение параметров записанной

мелодии пользователя Чтобы изменить параметры записанной мелодии пользователя, включите режим записи, измените нужные параметры и остановите запись, не играя на клавишах. Например, если нужно изменить тембр мелодии пользователя, нажмите кнопку [REC], чтобы войти в режим записи. (см. шаг 2), и выберите другой тембр (см. шаг 1). Не играя на клавишах, нажмите кнопку [REC], чтобы остановить запись (см. шаг 4).

# <u>/!\</u> внимание!

Не выключайте пианино CLP-220. ПОКА ИЛЕТ ЗАПИСЬ ЛАННЫХ ВО внутреннюю память (то есть пока мигают индикаторы кнопок [REC] и [PLAY]). В противном случае все ЗАПИСАННЫЕ ЛАННЫЕ, ВКЛЮЧАЯ ТЕ KOTODHE ЗАПИСЫВАЮТСЯ В НАСТОЯШИЙ момент, будут утеряны.

Записанную мелодию пользователя можно сохранить на компьютере. Можно также загрузить мелодию пользователя с компьютера и воспроизвести ее на пианино CLP-220. (См. стр. 31.)

# <span id="page-25-3"></span><span id="page-25-1"></span><span id="page-25-0"></span>Воспроизведение записанных исполнительских данных

# **Действия**

1. Запуск воспроизведения Нажмите кнопку [PLAY].

<span id="page-25-2"></span>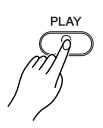

# $2<sub>-</sub>$ Остановка воспроизведения

Когда заканчивается воспроизведение мелодии пользователя, пианино Clavinova автоматически возвращается в предыдущий режим. Чтобы остановить воспроизведение, нажмите кнопку [PLAY].

<span id="page-25-4"></span>Темп записанных мелодий пользователя изменять нельзя. Мелодии пользователя всегда воспроизводятся в записанном темпе.

# <span id="page-26-3"></span><span id="page-26-0"></span>**одключение MIDI-устройств**

<span id="page-26-8"></span>В цифровом пианино Clavinova имеются MIDI-разъемы. Функции MIDI предоставляют доступ к различным музыкальным жанрам.

# <span id="page-26-6"></span><span id="page-26-4"></span><span id="page-26-1"></span>**О MIDI**

MIDI (цифровой интерфейс для музыкальных инструментов) – это общепринятый стандартный формат обмена данными между электронными музыкальными инструментами.

<span id="page-26-9"></span>Подключение музыкальных инструментов, которые поддерживают стандарт MIDI, через MIDI-кабели, позволяет переносить исполнительские данные и настройки с одного музыкального инструмента на другой. Используя стандарт MIDI, можно также добиться более эффектного звучания, чем при помощи только одного музыкального инструмента.

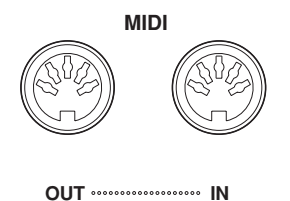

# <span id="page-26-5"></span><span id="page-26-2"></span>**Возможности стандарта MIDI**

Функции MIDI позволяют передавать исполнительские данные с одного MIDI-УСТРОЙСТВА НА ДРУГОЕ, ЗАГРУЖАТЬ ДАННЫЕ МЕЛОДИИ С КОМПЬЮТЕРА НА ИНСТРУМЕНТ И передавать данные мелодии пользователя на компьютер.

# • Передача и прием исполнительских данных с другого MIDI-**VCTDOЙСТВА**

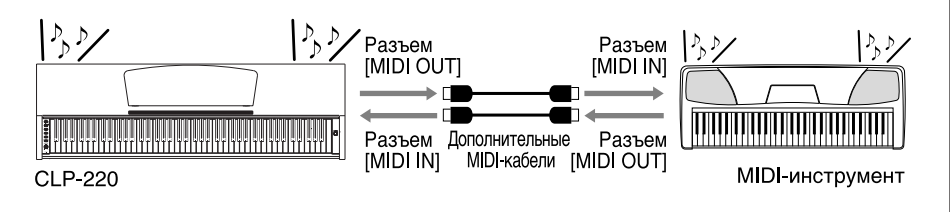

# Передача и прием MIDI-данных с компьютера

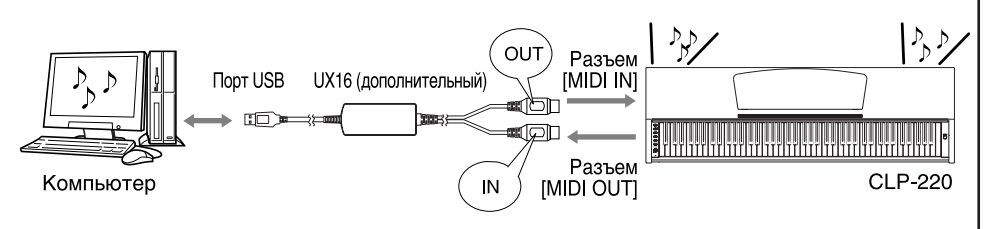

Так как MIDI-данные, которые можно передавать и получать, зависят от типа MIDI-устройства, проверьте по таблице характеристик MIDI-интерфейса, какие данные и команды может передавать и принимать ваше vстройство. Таблицу характеристик MIDI-интерфейса для пианино CLP-220 см. на стр. 44.

Для подключения MIDI-устройства понадобится соответствующий кабель MIDI. Кабель MIDI можно приобрести в музыкальном магазине.

Если подключение производится через очень длинный кабель MIDI, при передаче данных могут возникнуть ошибки. Используйте кабель MIDI длиной не более 15 м.

<span id="page-26-7"></span>Перед подключением MIDIустройства выключите как цифровое пианино Clavinova, так и СООТВЕТСТВУЮЩЕЕ УСТРОЙСТВО. После полключения включите вначале MIDI-устройство, а затем цифровое пианино Clavinova.

С цифрового пианино Clavinova нельзя передавать на другое MIDIустройство демонстрационные мелодии и 50 встроенных мелодий.

Подробные сведения о передаче и приеме данных мелодии см. раздел «[Обмен данными мелодии между](#page-30-0)  компьютером и цифровым [пианино Clavinova](#page-30-0)» на стр. 31.

# <span id="page-27-1"></span><span id="page-27-0"></span>Подключение цифрового пианино **Clavinova к компьютеру**

Подключение цифрового пианино Clavinova к компьютеру с помощью MIDI-разъемов позволяет передавать данные MIDI с пианино на компьютер и обратно.

Если цифровое пианино Clavinova используется для прослушивания, исполнительские данные с тембрами, которые отсутствуют на этом инструменте, будут искажаться.

Перед подключением цифрового пианино Clavinova к персональному компьютеру отключите питание как компьютера, так и пианино Clavinova. Выполнив подключение, включите сначала компьютер, а затем цифровое пианино Clavinova.

## Пример подключения пианино Clavinova к USB-порту компьютера

Для подключения цифрового пианино Clavinova через MIDI-разъемы к USB-порту компьютера используйте переходник USB-MIDI (например, Yamaha UX16), не входящий в комплект поставки.

Чтобы управлять MIDI-инструментом с компьютера, на компьютер необходимо установить драйвер USB-MIDI. Драйвер USB-MIDI - это программное приложение, которое позволяет программе-секвенсору компьютера и подключенному MIDI-инструменту обмениваться MIDI-данными. Подробные сведения см. в руководстве пользователя, которое поставляется с устройством с интерфейсом USB.

<span id="page-27-3"></span><span id="page-27-2"></span>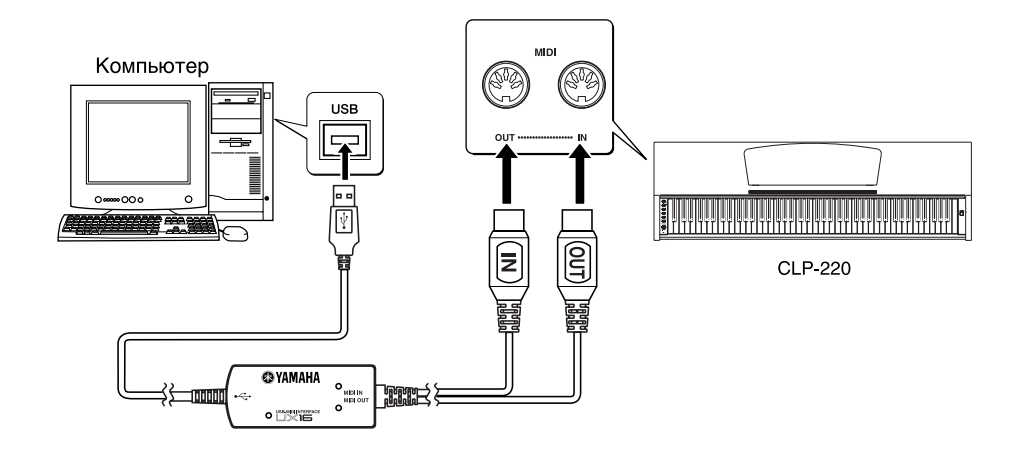

## Подключение цифрового пианино Clavinova с помощью UX16

Выключите питание цифрового пианино Clavinova. Подключите разъем кабеля MIDI OUT переходника USB-MIDI к гнезду MIDI IN цифрового пианино Clavinova, а разъем того же переходника MIDI IN – к гнезду MIDI OUT пианино Clavinova.

Подключение цифрового пианино Clavinova к компьютеру выполнено.

Включите питание пианино Clavinova и попытайтесь передать MIDI-данные на компьютер или получить их с компьютера.

Подробные сведения об интерфейсе UX16 см. руководство пользователя, которое поставляется с UX16.

Чтобы обмениваться MIDI-данными между компьютером и цифровым пианино Clavinova, необходимо установить на компьютер соответствующее программное обеспечение.

# <span id="page-28-3"></span><span id="page-28-0"></span>**Функции MIDI**

<span id="page-28-4"></span>Можно задать настройки MIDI-интерфейса.

# <span id="page-28-1"></span>Выбор канала передачи и приема **MIDI-данных**

При настройке управления MIDI-интерфейсом для успешной передачи данных необходимо привести в соответствие MIDI-каналы передающего и принимающего оборудования.

С помощью этого параметра можно указать канал, по которому цифровое пианино Clavinova будет передавать или принимать MIDI-данные.

# **Действия**

# Настройка передающего канала

Удерживая нажатыми кнопки [DEMO/SONG] и [PIANO/VOICE], нажмите одну из клавиш С1-Е2.

## Настройка принимающего канала

Улерживая нажатыми кнопки **[DEMO/SONG]** и **[PIANO/VOICE]**, нажмите одну из клавиш С4-F5.

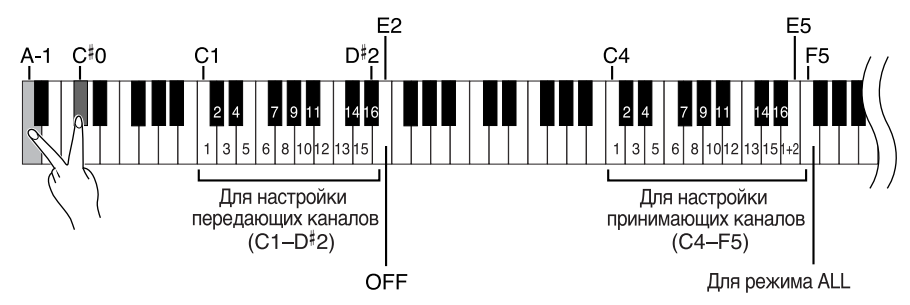

# <span id="page-28-5"></span><span id="page-28-2"></span>Включение и выключение функции «Local Control»

Функция «Local Control» [Локальное управление] означает управление встроенным тон-генератором с клавиатуры, что позволяет проигрывать встроенные тембры непосредственно на клавиатуре. Это возможно, если функция «Local Control» включена, поскольку внутренний тон-генератор управляется локально, с клавиатуры инструмента.

Однако функцию «Local Control» можно отключить, чтобы на клавиатуре цифрового пианино CLP-220 невозможно было проигрывать встроенные тембры, но соответствующие MIDI-данные при игре на клавиатуре все равно передаются через разъем MIDI OUT. Одновременно с этим встроенный тон-генератор реагирует на MIDI-информацию, полученную через разъем MIDI IN.

# **Действия**

Удерживая нажатыми кнопки [DEMO/SONG] и [PIANO/VOICE], нажмите клавишу Сб. Попеременное нажатие клавиши С6 включает и отключает функцию Local Control.

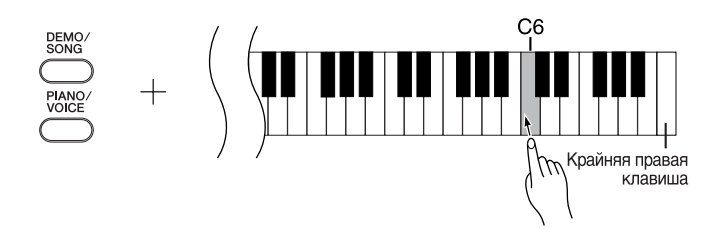

В режиме наложения тембров ланные тембра Voice 1 перелаются по специально указанному каналу. а данные тембра Voice 2 передаются по каналу, номер которого больше номера этого канала. Если в этом режиме передающий канал установлен в положение «ОFF», данные не передаются.

## $AI:$

Доступен режим приема нескольких тембров (Multi-timbre). В этом режиме цифровое пианино Clavinova принимает сигналы с подключенного MIDI-устройства по всем 16 каналам MIDI И ВОСПРОИЗВОЛИТ ЛАННЫЕ МЕЛОЛИИ В многоканальном режиме.  $1 + 2$ 

Доступен режим приема «1+2». Он позволяет одновременно принимать данные только по каналам 1 и 2. Это ЛАРТ ВОЗМОЖНОСТЬ ВОСПРОИЗВОЛИТЬ данные мелодии, полученные с компьютера или секвенсора, по каналам 1 и 2.

Изменение программы и другие полобные сообщения не влияют на настройки панели пианино CLP-220 или звучание нот, проигрываемых на клавиатуре.

Через MIDI-интерфейс нельзя передавать данные демонстрационных мелодий и 50 встроенных мелодий.

# ∕!∖ внимание<u>!</u>

Если функция Local Control отключена, на клавиатуре нельзя играть встроенные тембры.

# <span id="page-29-2"></span><span id="page-29-0"></span>Включение и отключение функции «Program Change» [Изменение программы]

Обычно цифровое пианино CLP-220 реагирует на номера изменения MIDI-программы, полученные с внешней клавиатуры или с другого MIDI-устройства, выбирая для определенного канала тембр с соответствующим номером (тембр на клавиатуре не изменяется). Кроме того, цифровое пианино CLP-220 обычно передает номер изменения MIDI-программы каждый раз при выборе тембра. Это приводит к тому, что на внешнем MIDI-устройстве выбирается соответствующий номер тембра или программа, если это устройство настроено на прием номеров изменения программы MIDI и соответствующую реакцию.

При помощи этой функции можно запретить прием и передачу номеров изменения программы, чтобы выбранные на пианино CLP-220 тембры не влияли на внешнее MIDI-устройство.

# Действия

Удерживая нажатыми кнопки [DEMO/SONG] и [PIANO/VOICE], нажмите клавишу С<sup>#</sup>б. Попеременное нажатие клавиши С<sup>#</sup>6 включает и отключает функцию Program Change.

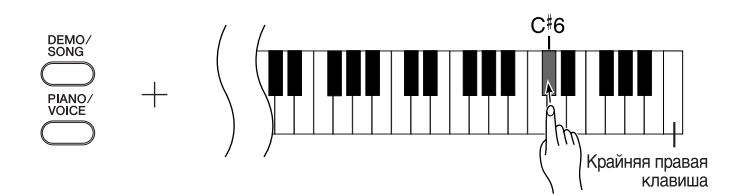

# <span id="page-29-3"></span><span id="page-29-1"></span>Включение и отключение функции «Control Change» [Изменение параметра]

Под данными «MIDI Control Change» [Изменение параметров MIDI] имеется в виду MIDI-информация, которая относится к выразительным средствам исполнения (например, сведения об использовании правой педали).

Панные «MIDI Control Change» можно передавать с цифрового пианино CLP-220. чтобы управлять работой подключенного MIDI-устройства. (Например, если нажать правую педаль пианино CLP-220, оно передаст данные «MIDI Control Change».) С другой стороны, исполнительские данные МІDІ на пианино СLP-220 изменяются в соответствии с данными «MIDI Control Change», полученными с подключенного MIDI-устройства. (В этом случае тембр, который вы играете на пианино, не будет изменен в соответствии с ланными «Control Change».)

Возможность передавать и получать данные MIDI Control Change иногда оказывается очень полезной. Включите функцию Control Change, если она вам нужна. Выключите функцию Control Change, если предпочитаете не иметь такой возможности.

# Действия

Удерживая нажатыми кнопки [DEMO/SONG] и [PIANO/VOICE], нажмите клавишу D6. Попеременное нажатие клавиши D6 включает и отключает функцию Control Change.

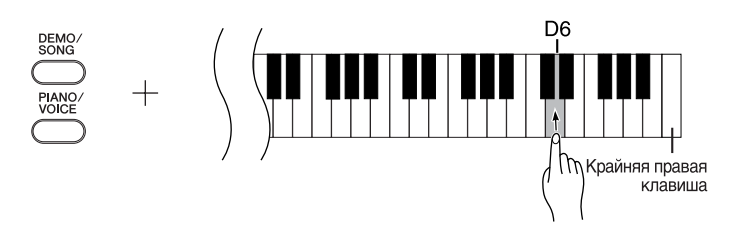

Информацию о номерах изменения программы для всех тембров пианино CLP-220 см. на стр. 40 в разделе «Формат MIDI-данных».

Подробную информацию об изменении параметров, которые можно использовать в пианино CLP-220, см. в разделе «Формат MIDI-данных» на стр. 40.

# <span id="page-30-3"></span><span id="page-30-0"></span>**Обмен данными мелодии между компьютером и цифровым пианино Clavinova**

 дополнение к демонстрационным мелодиям и 50 встроенным мелодиям, которые хранятся на цифровом пианино, можно воспроизводить другие мелодии, загрузив их с подключенного компьютера.

Чтобы воспользоваться этой функцией, необходимо вначале загрузить приложение Musicsoft Downloader с веб-узла Yamaha по следующему URL-

# адресу, а затем установить его на компьютер.

# **http://music.yamaha.com/download/**

# <span id="page-30-4"></span>**• Системные требования для приложения Musicsoft Downloader**

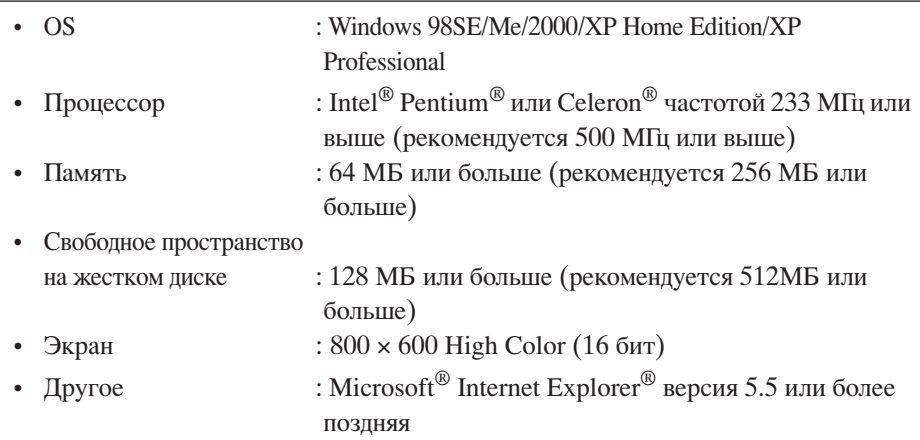

# <span id="page-30-2"></span><span id="page-30-1"></span>**| Загрузка данных мелодии с компьютера на цифровое пианино Clavinova**

Можно загрузить данные мелодии с компьютера на цифровое пианино Clavinova. 1роме того, после записи исполнения на пианино Clavinova и его сохранения на компьютере эту запись можно опять загрузить на пианино.

Uифровое пианино Clavinova может читать MIDI-данные в формате SMF Format 0. Однако, если данные содержат информацию для функций, которые не поддерживаются этим инструментом, он будет воспроизводить эти данные неправильно.

Полробные сведения о загрузке данных мелодии с компьютера на цифровое пианино Clavinova см. в разделе «Transferring Data Between the Computer and Instrument (for unprotected data)» [Передача данных между компьютером и инструментом (для незащищенных данных)] в файле справки приложения Musicsoft Downloader.

- Требования к данным мелодии, загружаемым с компьютера на пианино **Clavinova**
- 4омера мелодий : 7о 10 мелодий плюс одна мелодия пользователя
- Максимальный объем данных: Всего 352 КБ
- $\Phi$ ормат данных :  $\Phi$ ормат SMF Format 0 и YDP-151.BUP (мелодия пользователя)

С веб-узла корпорации Yamaha можно бесплатно загрузить приложение Musicsoft Downloader.

## **SMF** (стандартный файл MIDI)

Это файл популярного формата секвенции (для записи исполнительских данных). Его нередко называют «MIDI-файлом». Расширение этого файла – MID. Мелолию в формате SMF можно воспроизводить с TOMOUJNO MV3NIKATINHNY TIDOEDAMM KITIKI секвенсора, которые поддерживают формат SMF. Пианино CLP-220 также поддерживает формат SMF.

# $\sqrt{\phantom{a}}\phantom{a}$ ВНИМАНИЕ!

Не выключайте цифровое пианино CLP-220 и не отключайте его от сети во время передачи данных. В противном случае передающиеся данные не будут сохранены. Более того, в работе флэш-памяти может произойти сбой. который приведет к удалению данных из всей памяти при включении или выключении пианино CLP-220.

Перед использованием цифрового пианино Clavinova закройте окно Musicsoft Downloader и выйдите из приложения

# <span id="page-31-1"></span><span id="page-31-0"></span>Передача данных мелодии с цифрового пианино Clavinova на компьютер

Musicsoft Downloader позволяет передавать мелодии пользователя с пианино Clavinova на компьютер. Подробные сведения о загрузке данных мелодии с цифрового пианино Clavinova на компьютер см. в разделе «Transferring Data Between the Computer and Instrument (for unprotected data)» [Передача данных между компьютером и инструментом (для незащищенных данных)] в файле справки приложения Musicsoft Downloader.

# • Данные, которые можно переносить с цифрового пианино Clavinova на компьютер

- Мелодия пользователя: YDP-151.BUP
- <span id="page-31-3"></span>Данные мелодии (после загрузки с компьютера)

# <span id="page-31-4"></span><span id="page-31-2"></span>Резервное копирование данных и инициализация настроек

## Резервное копирование во флэш-память

Во флэш-памяти пианино CLP-220 хранятся следующие данные. Они сохраняются после выключения пианино CLP-220.

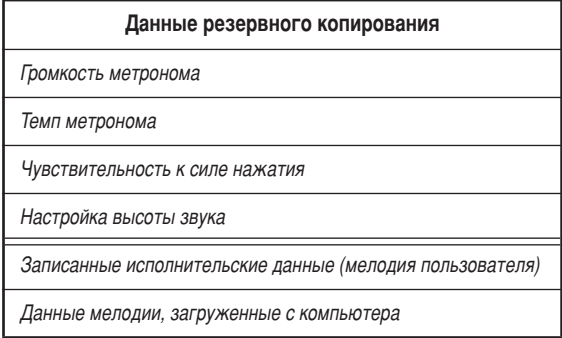

## Инициализация настроек

Если инициализируются настройки, все данные, исключая мелодию пользователя и мелодии, загруженные с компьютера, восстанавливаются к заводским настройкам по умолчанию.

Удерживая нажатой клавишу С7 (крайнюю правую), включите питание пианино Clavinova.

• Панные, за исключением мелодии пользователя и мелодий, загруженных с компьютера, будут инициализированы.

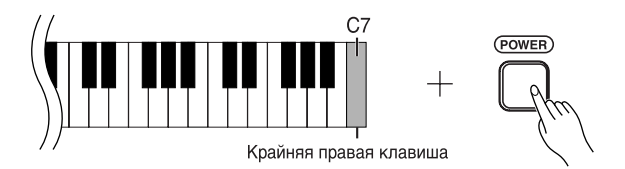

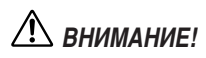

Не выключайте инструмент, пока инициализируются данные во внутренней памяти (то есть пока мигают индикаторы кнопок [REC] и [PLAY]).

Если в цифровом пианино CLP-220 каким-то образом происходит сбой, выключите его и повторите процедуру инициализации.

# <span id="page-32-2"></span><span id="page-32-0"></span>**Устранение неполадок**

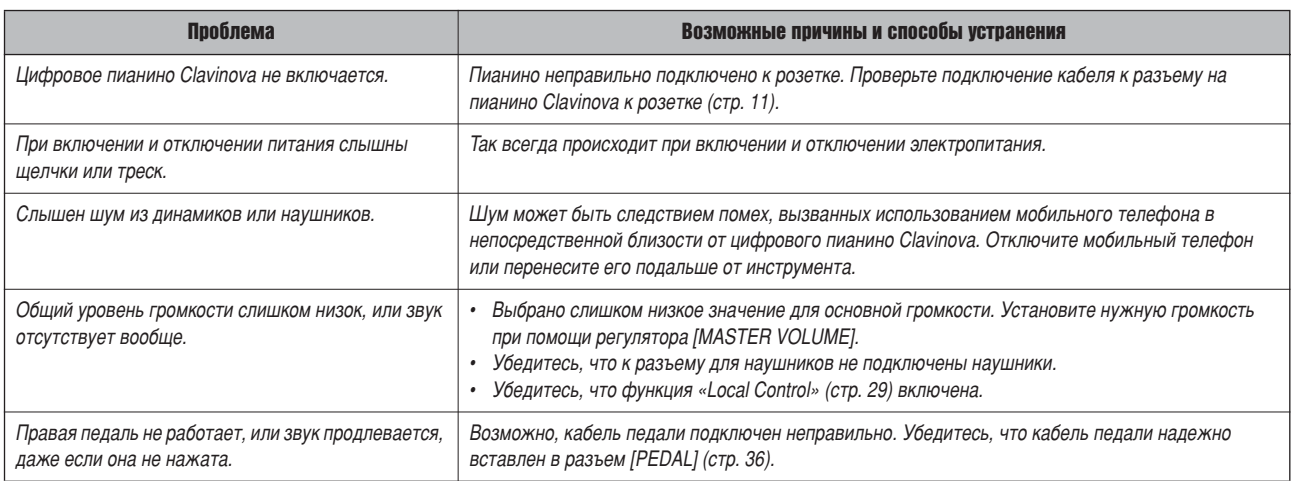

# <span id="page-32-3"></span><span id="page-32-1"></span>**ополнительные элементы**

## Скамейка ВС-100

Удобная скамейка, разработанная специально для цифровых пианино Clavinova корпорации Yamaha. **UX16**

Переходник USB-MIDI

# <span id="page-33-2"></span><span id="page-33-1"></span><span id="page-33-0"></span>**борка подставки для клавиатуры**

# *ÇçàåÄçàÖ!*

- **Будьте внимательны: не перепутайте компоненты и** устанавливайте их в правильном направлении. Выполняйте сборку согласно следующей инструкции.
- **Для сборки требуется не менее двух человек.**
- **Обязательно используйте крепежные винты, входящие в** КОМПЛЕКТ ПОСТАВКИ, ВСТАВЛЯЙТЕ ВИНТЫ В соответствующие их размеру отверстия. Не используйте другие винты. Использование неподходящих по размеру винтов может привести к повреждению устройства или сбоям в работе.
- После завершения сборки каждой части затяните винты.
- **Для разборки инструмента выполните инструкцию в**  $o$ братном порядке.

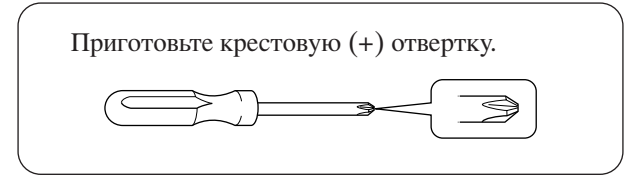

ыньте из пакета комплектующие и убедитесь, что они все в наличии.

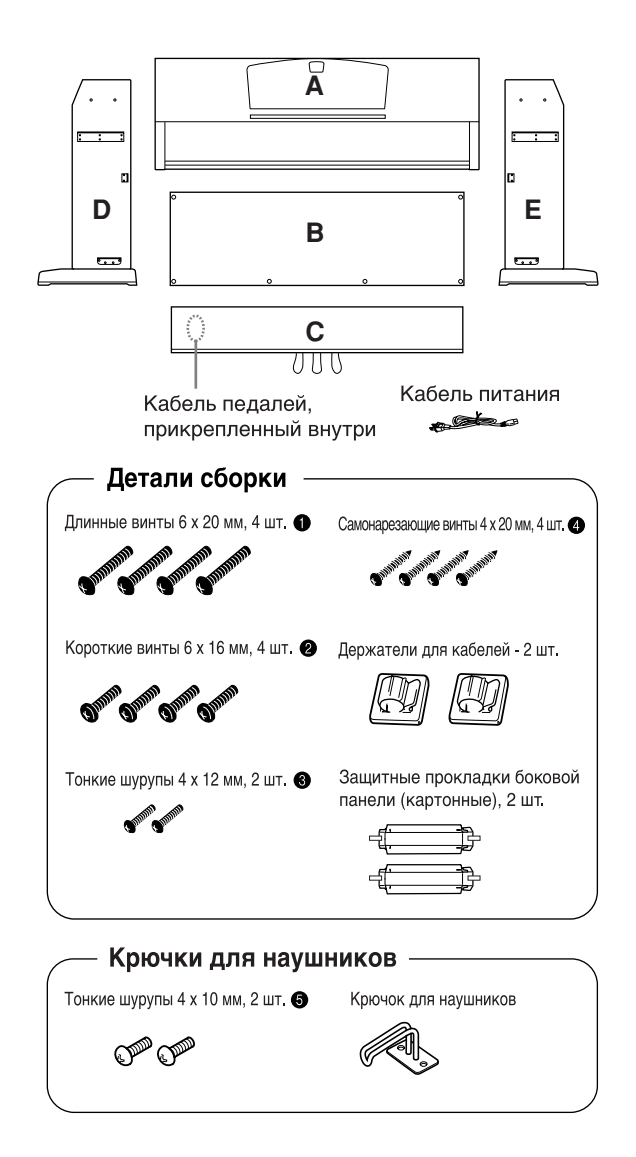

# <span id="page-33-3"></span>**1.** Прикрепите (не затягивая) С к D и Е.

- **1-1** Отвяжите и распрямите упакованный кабель. 4е выбрасывайте виниловый шнурок. Он понадобится на шаге 6.
- 1-2 Совместите D и E с краями C.
- 1-3 Прикрепите D и E к C, закрутив пальцами длинные винты  $\bigcirc$  (6 × 20 мм).

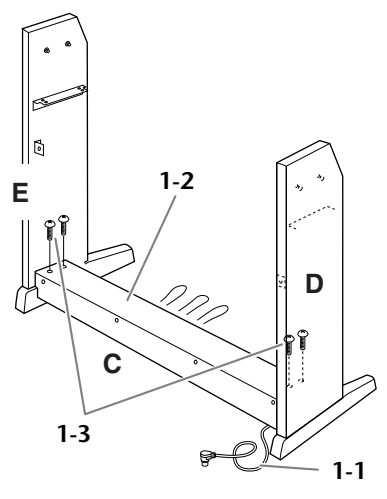

# Присоедините В.

 зависимости от модели приобретенного цифрового пианино Clavinova цвет поверхности одной стороны B может отличаться от цвета другой стороны. В этом случае установите B так, чтобы сторона, сходная по цвету с D и E, была обращена к исполнителю.

- **2-1** Установите нижнюю часть B на каждую ножку D и E, затем прикрепите верхнюю часть к D и E.
- **2-2** Прикрепите верхнюю часть В к D и E, закрутив пальцами винты  $\bigcirc$  (4 × 12 мм).
- **2-3** Устанавливая нижнюю часть D и E, прикрепите нижние края B двумя саморезами  $\triangleq$  (4 × 20 мм).
- **2-4** Два других самореза  $(4 \times 20 \text{ nm})$ вставьте в соответствующие отверстия и закрепите B.

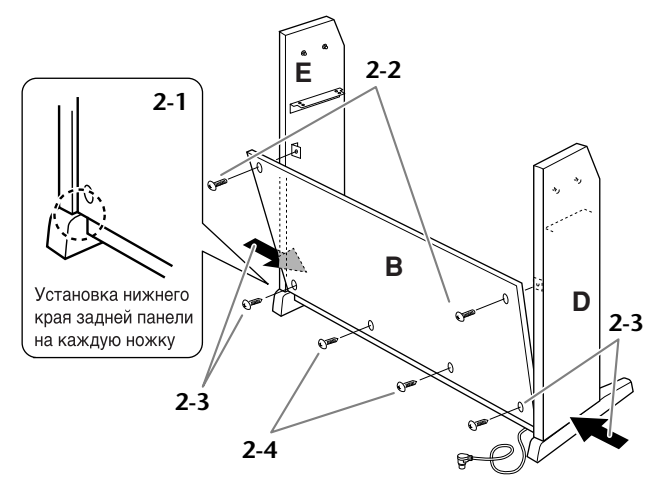

# Установите А

# $\sqrt{!}$  BHUMAHUE!

- Следите за тем, чтобы не защемить пальцы между основным устройством и задней или боковыми панелями. Будьте очень осторожны и не уроните основную часть.
- Держите клавиатуру только так, как показано на рисунке. . . . . . . . . .
	- 3-1 Соберите защитные прокладки боковой панели (картонные), как показано на рисунке. Затем удалите две бумажные подложки с клейкой ленты на защитной прокладке.

- 3-2 Накройте верхнюю сторону D и E защитной прокладкой боковой панели. Затем закрепите защитную прокладку клейкой лентой.
- 3-3 Опустите А горизонтально, совмещая углубление на внутренней стороне D и E с кронштейном в разъеме на левой и правой стороне А, затем плотно прикрепите А к D и E.

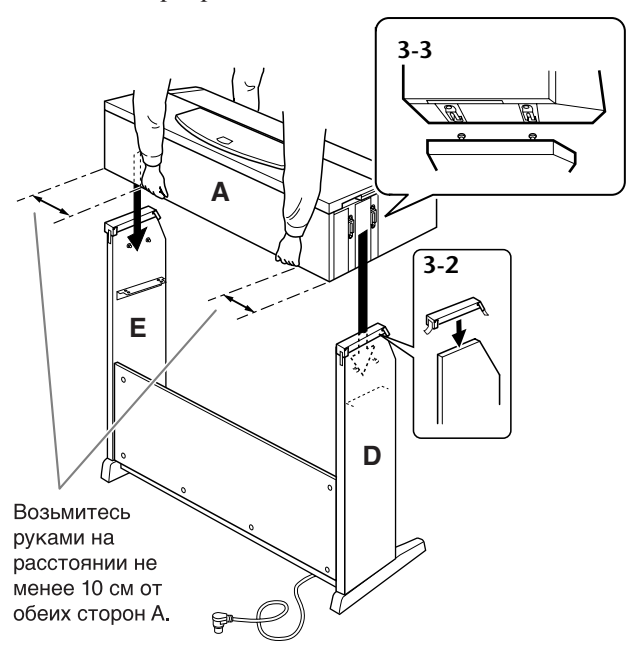

3-4 Удалите защитную прокладку боковой панели

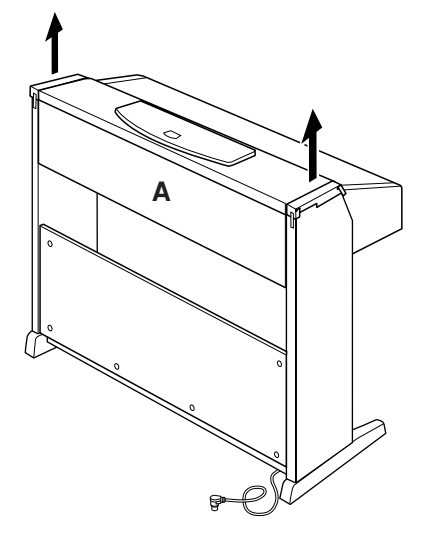

### Δ. Закрепите А.

4-1 Прикрепите А, затянув короткие винты 2  $(6 \times 16)$  мм) спереди.

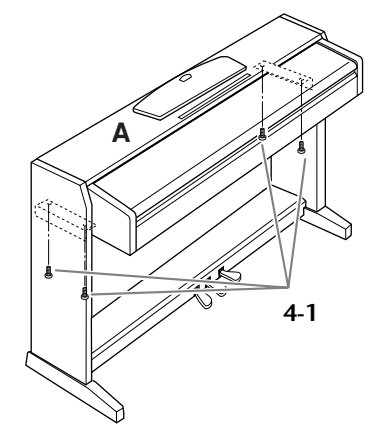

### 5. Закрепите В и С

- 5-1 Затяните винты на верхней части Е, установленные на шаге 2-2.
- Затяните винты на С, установленные  $5-2$ на шаге 1-3.

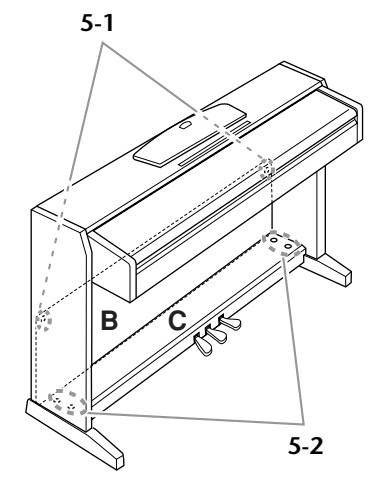

### 6. Подключите кабель педали.

- <span id="page-34-1"></span><span id="page-34-0"></span>6-1 Вставьте вилку кабеля педалей в разъем для педалей на задней панели.
- 6-2 Присоедините держатели для кабеля к задней панели, как показано на рисунке, и защелкните кабель в держателях.
- 6-3 Если кабель педали оказался длиннее, чем нужно, закрепите лишнюю часть с помощью винилового шнурка.

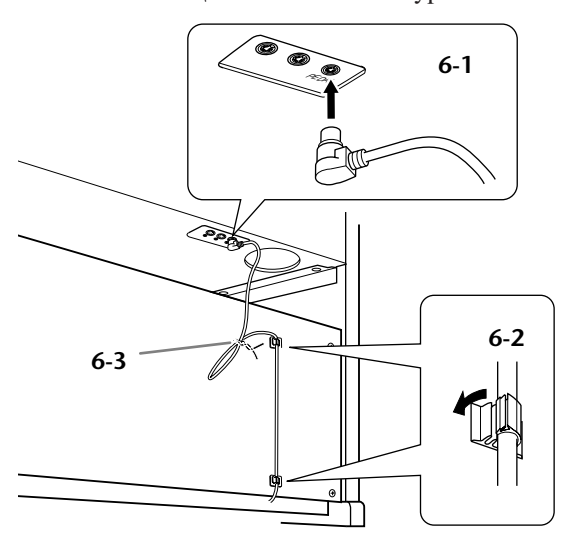

# Установите переключатель напряжения и подсоедините кабель питания.

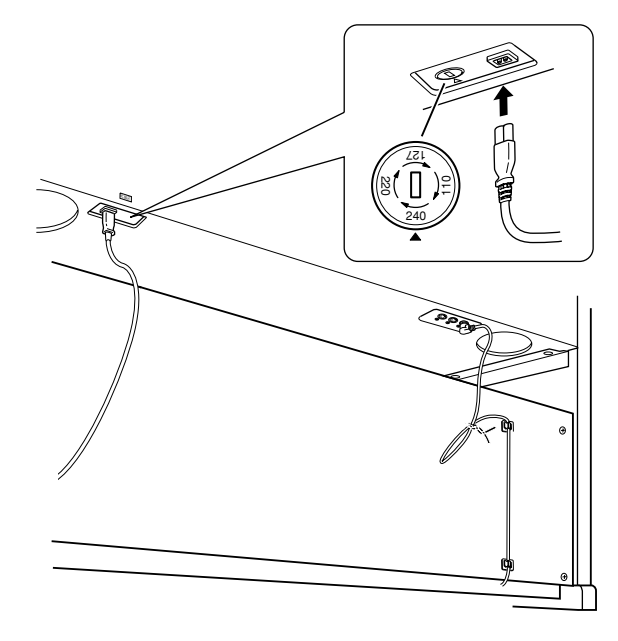

## <span id="page-35-1"></span>Переключатель напряжения

В некоторых регионах используется переключатель напряжения. Прежде чем подключать кабель питания, проверьте его установки. Чтобы установить переключатель на 110, 127, 220 или 240 вольт. с помощью обычной отвертки поверните диск так, чтобы напряжение для вашего региона совпало с указателем на панели. Первоначально переключатель напряжения установлен на напряжение 240 В. Выбрав соответствующее напряжение, подключите кабель питания к разъему АС INLET и к стенной электророзетке. В некоторых регионах для подключения к электросети требуются переходники с соответствующим расположением контактов.

# После сборки проверьте следующее.

# Не осталось ли «лишних» деталей?

- → Проверьте сборку и исправьте ошибки.
- Не мешает ли пианино Clavinova открывать двери и перемещать предметы?
	- → Поставьте инструмент в удобное место.
- Не «болтается» ли пианино Clavinova, когда вы его трясете (об этом можно судить по скрипящему звуку)?
	- → Затяните все шурупы.
- Не смещается ли педальный блок и не слышно ли дребезжания при нажатии на педали?
	- → Установите регулятор высоты так, чтобы инструмент твердо стоял на полу.
- Плотно ли вставлены в разъемы кабели педали и питания?
	- → Проверьте соелинения.
- Если при игре на клавишах основная часть инструмента скрипит или покачивается, посмотрите схему сборки и затяните все винты.

# <u>ЛУ</u> предупреждение

Неправильная установка напряжения может серьезно повредить пианино Clavinova или привести к неправильной работе.

# <span id="page-35-0"></span>Установите фиксирующий винт.

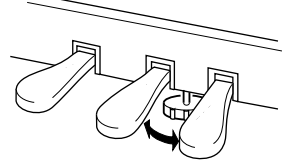

Поворачивайте фиксирующий винт до тех пор, пока он не придет в тесный контакт с поверхностью пола.

# Прикрепите крючок для наушников.

<span id="page-35-3"></span><span id="page-35-2"></span>Для закрепления крючка, как показано на рисунке, пользуйтесь двумя крепежными винтами • (4 х 10 мм), входящими в комплект поставки.

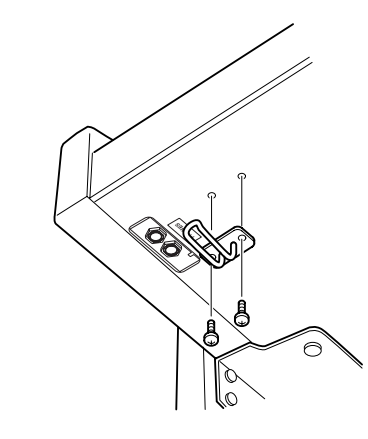

- При перемещении собранного пианино
- Clavinova всегда беритесь за нижнюю часть основного блока.

# $\sqrt{!}$  внимание!

Не беритесь за крышку клавиатуры или ее верхнюю часть. Неправильная эксплуатация может привести к выходу инструмента из строя или к травме.

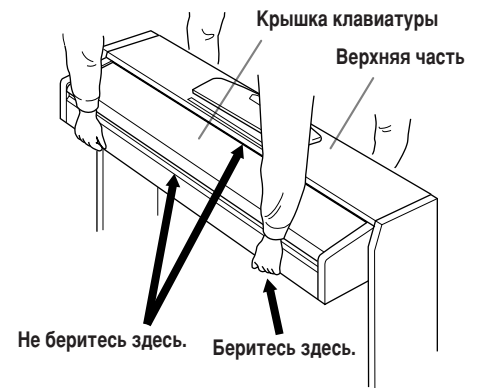

# **редметный указатель**

# $\mu$ ифры

50 встроенных мелодий для фортепьяно [...................16](#page-15-2)

# **D**

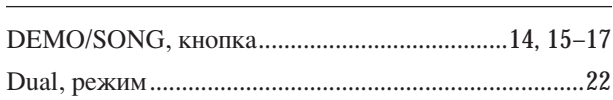

# **M**

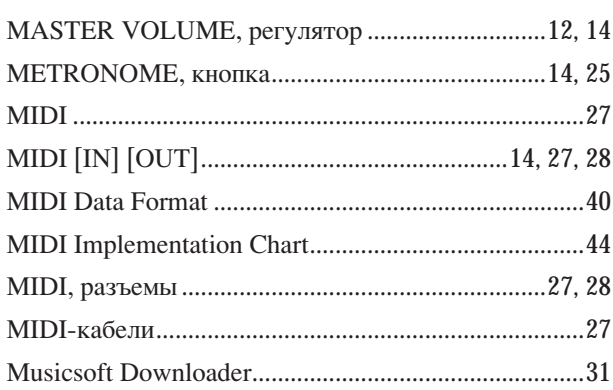

# **P**

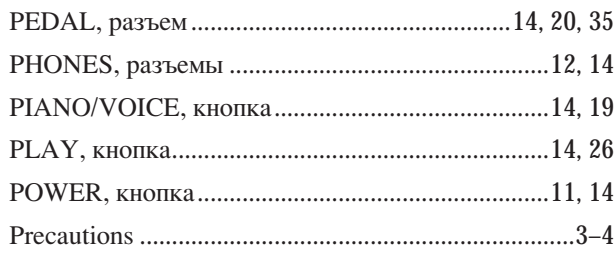

# **R**

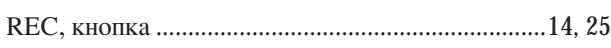

# **S**

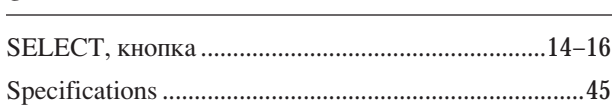

# **Ç**

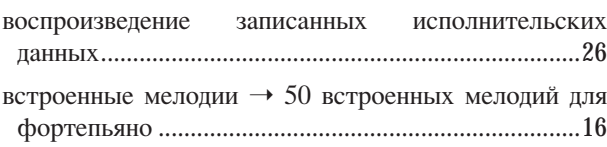

# **Ñ**

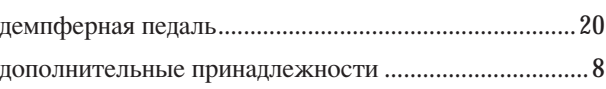

# **á**

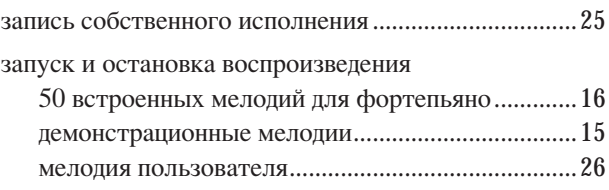

# **à**

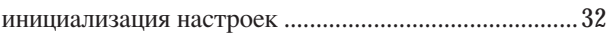

# **ä**

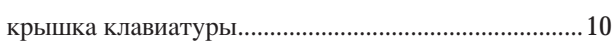

# **ã**

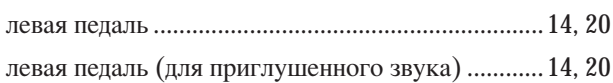

# **å**

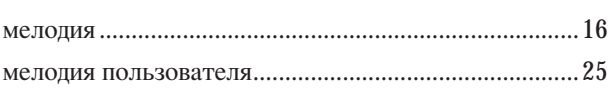

# **ç**

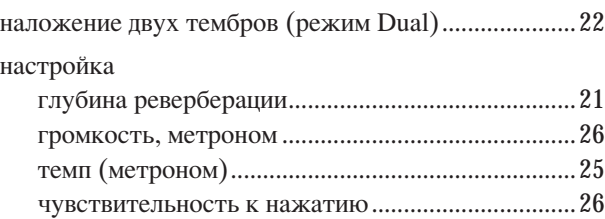

# $\mathbf{\Pi}$

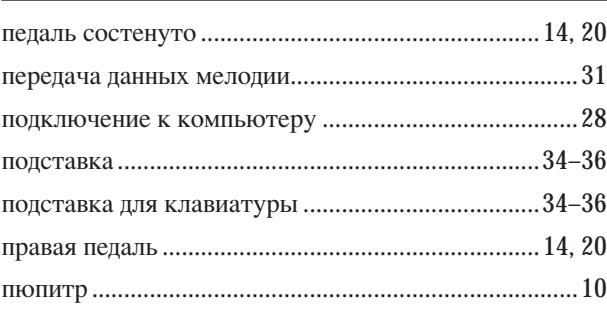

# $\mathsf{P}$

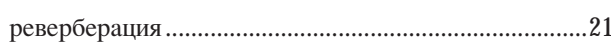

# $\mathbf C$

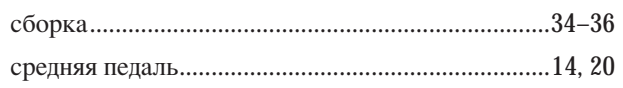

# $\mathsf T$

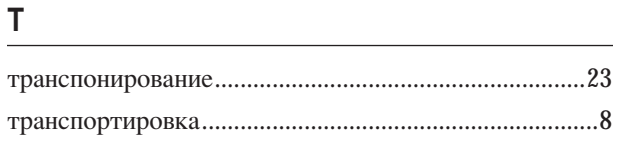

# $\mathbf y$

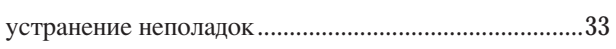

# Ч

чувствительность клавиш к силе нажатия .................26

# <span id="page-38-1"></span><span id="page-38-0"></span>Приложение

В этом разделе содержатся справочные материалы.

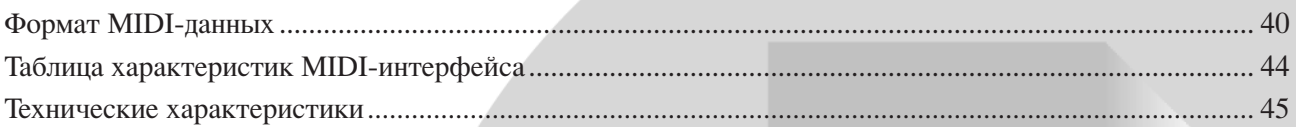

# <span id="page-39-1"></span><span id="page-39-0"></span>**ормат MIDI-данных**

Если вы уже знакомы с MIDI-интерфейсом или управляете музыкальным оборудованием с помощью создаваемых

### **1. NOTE ON/OFF**

Data format: [9nH] -> [kk] -> [vv]

- $9nH = Note ON/OFF event (n = channel number)$
- kk = Note number (Transmit:  $09H \sim 78H = A-2 \sim C8$  / Receive:  $00H \sim 7FH = C-2 \sim G8$
- $vv =$  Velocity (Key ON = 01H ~ 7FH, Key OFF = 00H)
- Data format: [8nH] -> [kk] -> [vv] (reception only)
	- $8nH = Note OFF event (n = channel number)$
	- kk = Note number:  $00H \sim 7FH = C-2 \sim GB$
	- vv = Velocity

### **2. CONTROL CHANGE**

Data format:  $[BrH] \rightarrow [cc] \rightarrow [vv]$ 

- $BnH =$  Control change ( $n =$  channel number)
- $cc =$  Control number
- $vv =$ Data Range

### **(1) Bank Select**

- ccH Parameter Data Range (vvH) 00H Bank Select MSB 00H:Normal 20H Bank Select LSB 00H...7FH Bank selection processing does not occur until receipt of next Program Change message. **(2) Main Volume**
- ccH Parameter Data Range (vvH)<br>07H Volume MSB 00H 7FH Volume MSB 00H...7FH
- **(3) Expression (reception only)**
	- ccH Parameter Data Range (vvH) 0BH Expression MSB 00H...7FH

### **(4) Damper**

ccH Parameter Data Range (vvH) 40H Damper MSB 00H...7FH

### **(5) Sostenuto**

ccH Parameter Data Range (vvH) 42H Sostenuto 00H-3FH:off, 40H-7FH:on

### **(6) Soft Pedal**

ccH Parameter Data Range (vvH) 43H Soft Pedal 00H-3FH:off, 40H-7FH:on

# **(7) Effect1 Depth (Reverb Send Level)** ccH Parameter Data Range (vvH)<br>
5BH Effect1 Denth 00H 7FH

Effect1 Depth 00H...7FH Adjusts the reverb send level.

### **(8) Effect4 Depth (Variation Effect Send Level)**

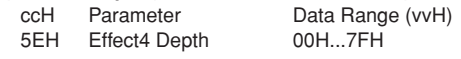

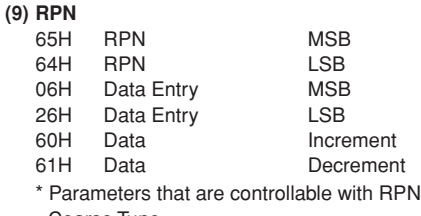

• Coarse Tune

• Fine Tune

• Pitch Bend Range

компьютером MIDI-сообщений, то этот раздел поможет вам при работе с пианино CLP-220.

## **3. MODE MESSAGES**

Data format: [BnH] -> [cc] -> [vv]  $BnH =$  Control event  $(n = channel number)$  $cc =$  Control number  $vv =$  Data Range **(1) All Sound Off** Parameter Data Range (vvH) 78H All Sound Off 00H **(2) Reset All Controllers** ccH Parameter Data Range (vvH)<br>79H Reset All Controllers 00H 79H Reset All Controllers Resets controllers as follows. Controller Value Expression 127 (max) Damper Pedal 0 (off) Sostenuto 0 (off) Soft Pedal 0 (off) **(3) Local Control (reception only)** ccH Parameter Data Range (vvH) 7AH Local Control 00H (off), 7FH (on) **(4) All Notes Off** ccH Parameter Data Range (vvH) 7BH All Notes Off 00H Switches OFF all the notes that are currently ON on the specified channel. Any notes being held by the damper or sostenuto pedal will continue to sound until the pedal is released. **(5) Omni Off (reception only)** ccH Parameter Data Range (vvH) 7CH Omni Off 00H Same processing as for All Notes Off. **(6) Omni On (reception only)** ccH Parameter Data Range (vvH)<br>7DH Omni On 00H 7DH Omni On Same processing as for All Notes Off. **(7) Mono (reception only)** ccH Parameter Data Range (vvH) 7EH Mono 00H Same processing as for All Sound Off. **(8) Poly (reception only)** ccH Parameter Data Range (vvH) 7FH Poly 00H Same processing as for All Sound Off.

• Если функция "Control Change" выключена, сообщения об изменении параметров не передаются и не принимаются.

# **4. PROGRAM CHANGE**

Data format: [CnH] -> [ppH]

 $ChH = Program event (n = channel number)$ ppH = Program change number

P.C.#=Program Change number

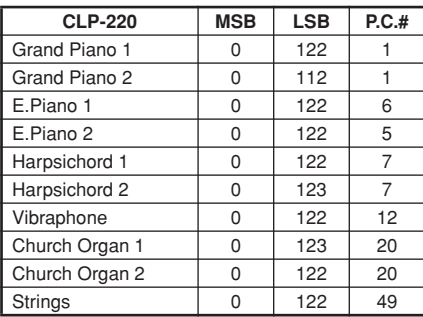

• When program change reception is turned OFF, no program change data is transmitted or received.

• When you specify a program change as a number in the range of 0-127, specify a number that is one less than the program change number listed above. For example, to specify program change number 1, you would specify program change 0.

## **5. Pitch Bend Change**

[EnH] -> [ccH] -> [ddH]  $c$ cH = LSB ddH = MSB

## **6. SYSTEM REALTIME MESSAGES**

[rrH] F8H: Timing clock FAH: Start FCH: Stop FEH: Active sensing

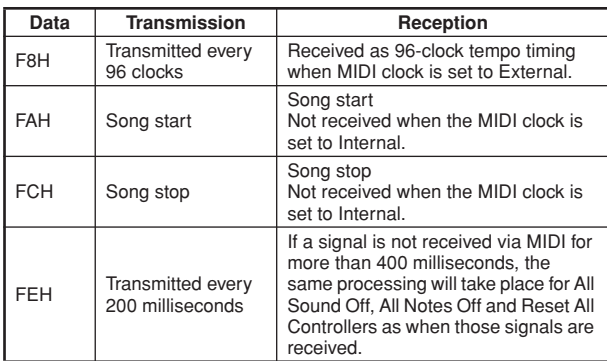

• If an error occurs during MIDI reception, the Damper, Sostenuto, and Soft effects for all channels are turned off and an All Note Off occurs.

### **7. SYSTEM EXCLUSIVE MESSAGES (Universal System Exclusive)**

### **(1) Universal Realtime Message**

Data format: [F0H] -> [7FH] -> [XnH] -> [04H] -> [01H] ->  $[||H]$  ->  $[mmH]$  ->  $[F7H]$ 

### **MIDI Master Volume**

- Simultaneously changes the volume of all channels.
- When a MIDI master volume message is received, the volume only has affect on the MIDI receive channel, not the panel master volume.
	- F0H = Exclusive status
	- 7FH = Universal Realtime
	- 7FH = ID of target device
	- 04H = Sub-ID #1=Device Control Message
	- 01H = Sub-ID #2=Master Volume
	- *ll*H = Volume LSB
	- mmH = Volume MSB F7H = End of Exclusive
	- **or**
	- $FOH = Exclusive status$
	- 7FH = Universal Realtime
	- $XnH =$  When n is received n=0~F, whichever is received.
	- $X \text{don't car}$
	- 04H = Sub-ID #1=Device Control Message
	- 01H = Sub-ID #2=Master Volume
	- *ll*H = Volume LSB
	- mmH = Volume MSB
	- F7H = End of Exclusive

### **(2) Universal Non-Realtime Message (GM On)**

### **General MIDI Mode On**

- Data format: [F0H] -> [7EH] -> [XnH] -> [09H] -> [01H] ->
	- [F7H]  $FOH = Exclusive status$
	- 7EH = Universal Non-Realtime
	- $7FH = ID$  of target device
	- 09H = Sub-ID #1=General MIDI Message
	- 01H = Sub-ID #2=General MIDI On
	- F7H = End of Exclusive
	- **or**
	- $FOH = Exclusive status$
	- 7EH = Universal Non-Realtime
	- $XnH =$  When received,  $n=0 \sim F$ .
		- $X =$  don't care
	- 09H = Sub-ID #1=General MIDI Message
	- 01H = Sub-ID #2=General MIDI On
	- F7H = End of Exclusive

When the General MIDI mode ON message is received, the MIDI system will be reset to its default settings.

This message requires approximately 50ms to execute, so

sufficient time should be allowed before the next message is sent.

**8. SYSTEM EXCLUSIVE MESSAGES (XG Standard) (1) XG Native Parameter Change** Data format: [F0H] -> [43H] -> [1nH] -> [4CH] -> [hhH] -> [mmH] -> [*ll*H] -> [ddH] -> [F7H]  $FOH = Exclusive status$ 43H = YAMAHA ID  $1nH =$  When received,  $n=0.5$ . When transmitted,  $n=0$ . 4CH = Model ID of XG  $hhH =$  Address High mmH = Address Mid *ll*H = Address Low  $ddH = Data$  $\blacksquare$ F7H = End of Exclusive Data size must match parameter size (2 or 4 bytes). When the XG System On message is received, the MIDI system will be reset to its default settings. The message requires approximately 50ms to execute, so sufficient time should be allowed before the next message is sent. **(2) XG Native Bulk Data (reception only)** Data format: [F0H] -> [43H] -> [0nH] -> [4CH] -> [aaH] -> [bbH] -> [hhH] -> [mmH] -> [*ll*H] ->[ddH] ->...->  $[cclH]$  ->  $[F7H]$  $FOH = Exclusive status$ 43H = YAMAHA ID  $OnH =$  When received,  $n=0 \sim F$ . When transmitted, n=0.  $4CH = Model ID of XG$ aaH = ByteCount  $bbH = B$ vteCount hhH = Address High mmH = Address Mid  *Address Low* ddH = Data  $\blacksquare$  | | ccH = Check sum F7H = End of Exclusive • Receipt of the XG SYSTEM ON message causes reinitialization of relevant parameters and Control Change values. Allow sufficient time for processing to execute (about 50 msec) before sending the Clavinova another message.

- XG Native Parameter Change message may contain two or four bytes of parameter data (depending on the parameter size).
- For information about the Address and Byte Count values, refer to Table 1 below. Note that the table's Total Size value gives the size of a bulk block. Only the top address of the block (00H, 00H, 00H) is valid as a bulk data address.

### **9. SYSTEM EXCLUSIVE MESSAGES (Clavinova MIDI Format)**

Data format: [F0H] -> [43H] -> [73H] -> [xxH] -> [nnH] -> [F7H]

- $FOH = Exclusive status$
- 43H = Yamaha ID
- 73H = Clavinova ID
- 01H = Product ID (CLP common)
- $xxH =$ Substatus
- nn Control<br>02H Internal
- 02H Internal MIDI clock<br>03H External MIDI clock
- 03H External MIDI clock<br>06H Bulk Data (the bulk
- Bulk Data (the bulk data follows 06H)
- $F7H -$  End of Exclusive

**10. SYSTEM EXCLUSIVE MESSAGES (Special Control)** Data format: [F0H] -> [43H] -> [73H] -> [66H] -> [11H] ->  $[0nH]$  ->  $[ccH]$  ->  $[vvH]$  ->  $[F7H]$  $FOH = Exclusive status$ 43H = Yamaha ID 73H = Clavinova ID 7FH = Extended Product ID  $4BH = Product ID$ 11H = Special control 0nH = Control MIDI change (n=channel number)  $cc =$  Control number<br> $V = V = V = V$ vv = Value F7H = End of Exclusive **Control Channel ccH vvH** Metronome Always 00H 1BH 00H : off  $01H : 02H \cdot 2/4$ 03H : 3/4  $04H \cdot 4/4$ 05H : 5/4 06H : 6/4 7FH : No accent Channel Detune ch: 00H-0FH 43H (Sets the Detune value for each channel)

00H-7FH<br>00H : Reserve off Voice Reserve ch: 00H-0FH 45H 7FH : on\*

\* When Volume, Expression is received for Reserve On, they will be effective from the next Key On. Reserve Off is normal.

# **11. SYSTEM EXCLUSIVE MESSAGES (Others)**

Data format: [F0H] -> [43H] -> [1nH] -> [27H] -> [30H] -> [00H] -> [00H] -> [mmH] -> [*ll*H] -> [ccH] -> [F7H] Master Tuning (XG and last message priority) simultaneously changes the pitch of all channels. F0H = Exclusive Status 43H = Yamaha ID  $1nH =$  When received,  $n=0 \sim F$ . When transmitted,  $n=0$ . 27H = Model ID of TG100  $30H =$  Sub ID 00H =  $00H =$ mmH = Master Tune MSB *ll*H = Master Tune LSB ccH = don't care (under 7FH)  $F7H =$  End of Exclusive

**42** CLP-220 Приложение

**<Table 1>**

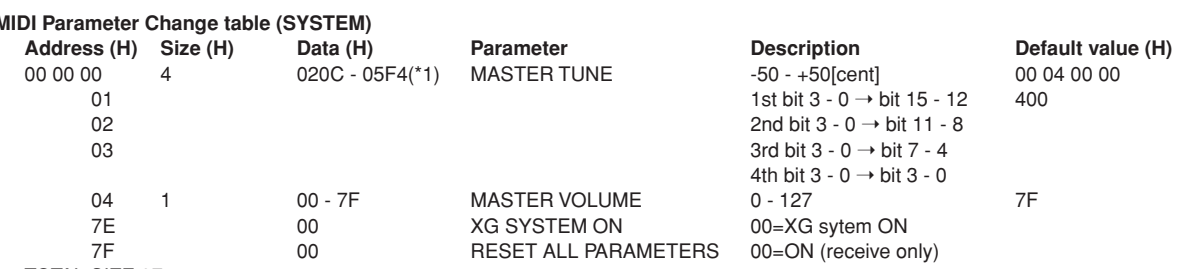

TOTAL SIZE 07

\*1: Values lower than 020CH select -50 cents. Values higher than 05F4H select +50 cents.

## **<Table 2>**

## **MIDI Parameter Change table (EFFECT 1)**

Refer to the "Effect MIDI Map" for a complete list of Reverb, Chorus and Variation type numbers.

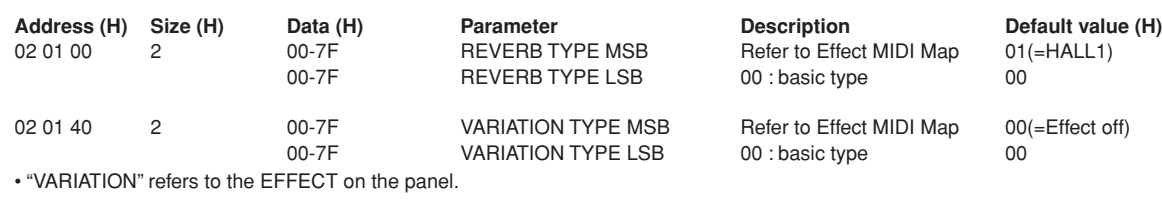

## **<Table 3>**

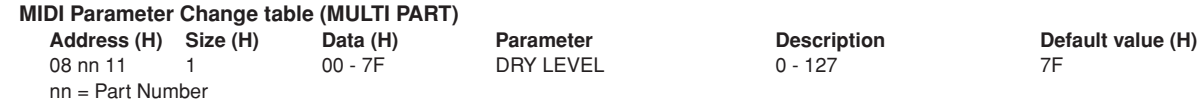

# **• Effect MIDI Map**

### **REVERB**

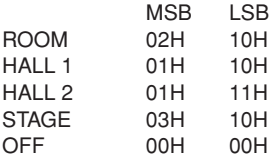

### **EFFECT**

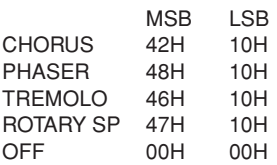

### <span id="page-43-1"></span><span id="page-43-0"></span>YAMAHA [ Clavinova ] Date: 08-APR-2005 Model CLP-220 Таблица характеристик MIDI-интерфейса Version: 1.0

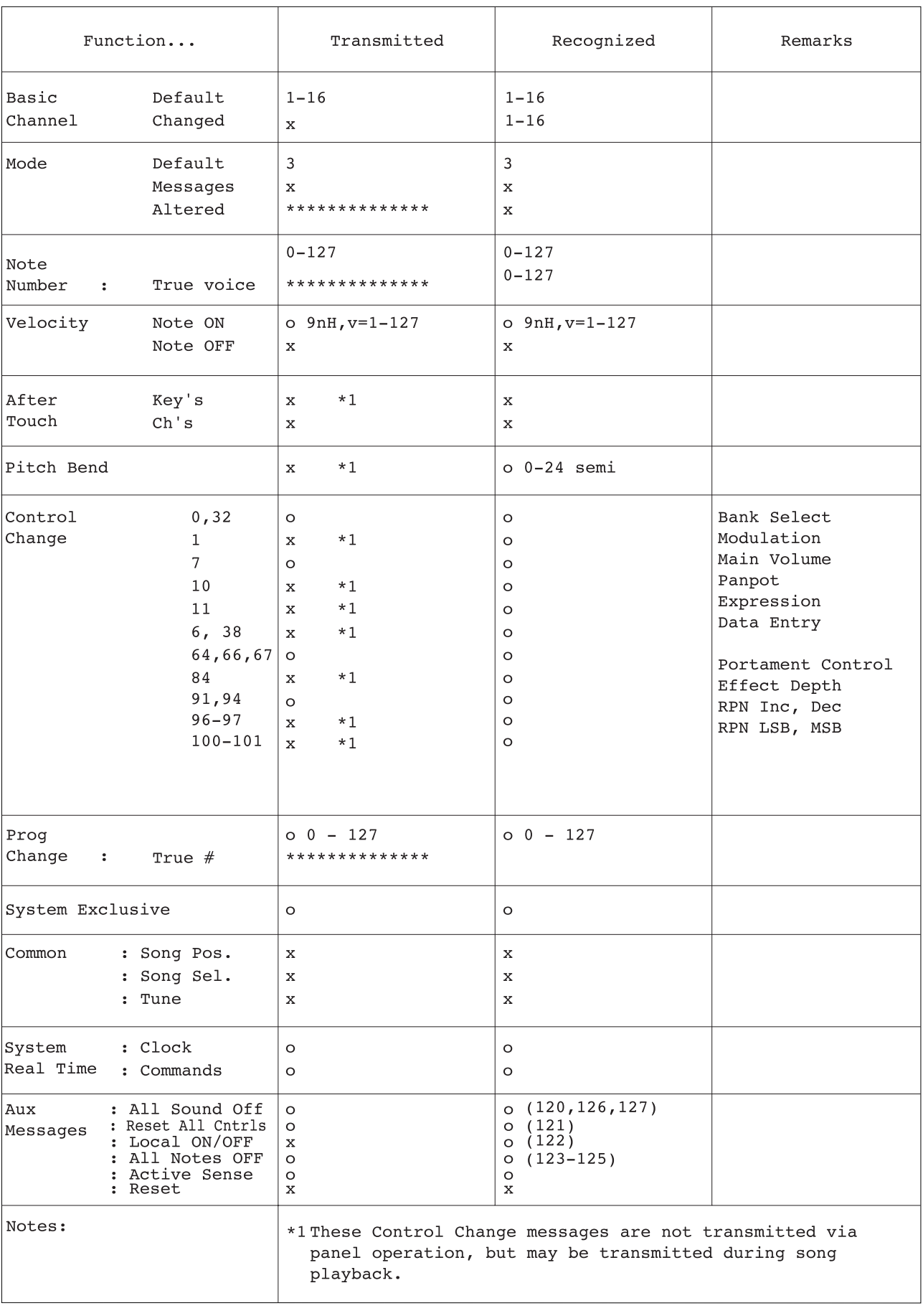

Mode 1 : OMNI ON, POLY<br>Mode 3 : OMNI OFF, POLY

Mode 2 : OMNI ON, MONO<br>Mode 4 : OMNI OFF, MONO

# <span id="page-44-1"></span><span id="page-44-0"></span>Технические характеристики

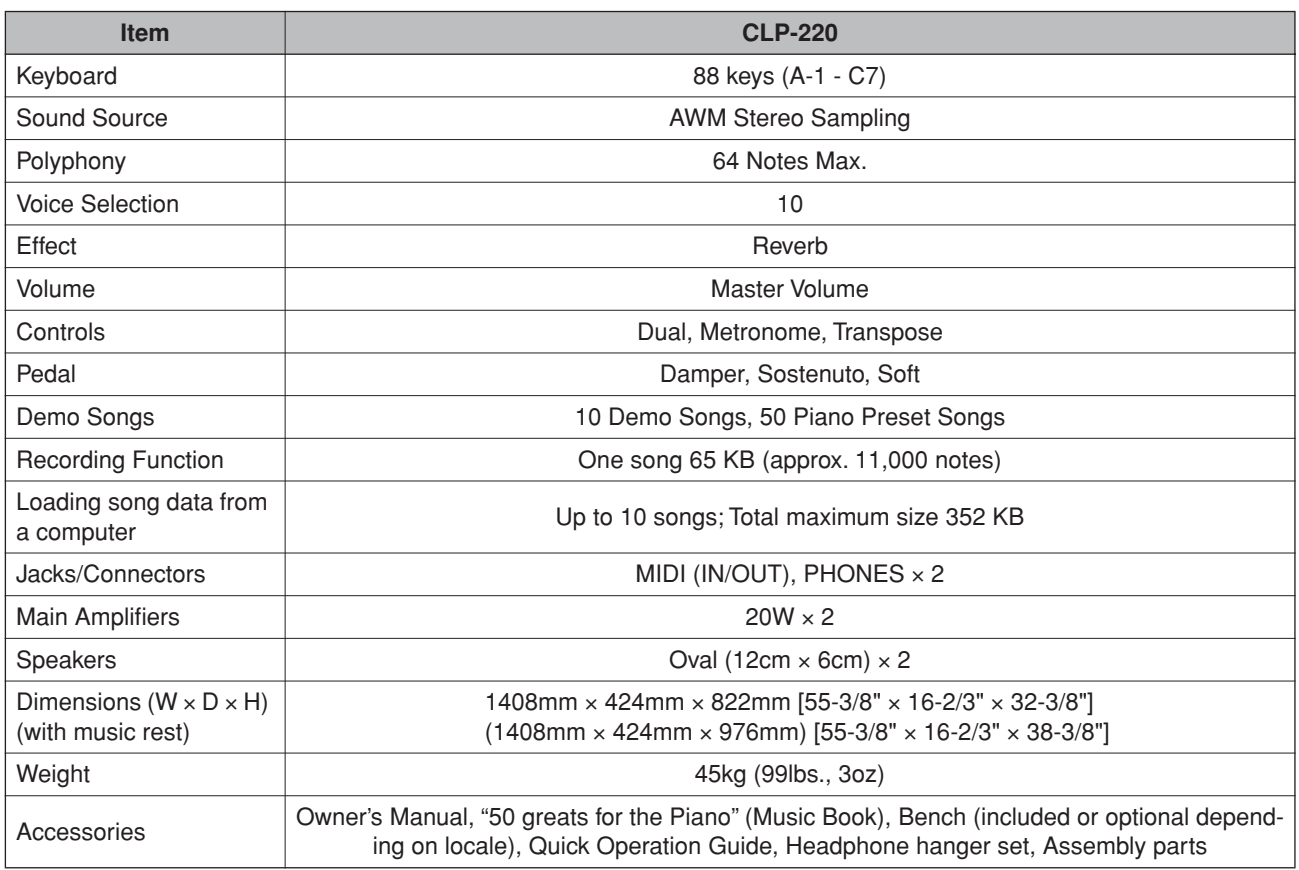

\* Технические характеристики и описания в этом руководстве пользователя даны только для информации. Корпорация Yamaha сохраняет за собой право модифицировать свои изделия и менять их технические характеристики без предварительного уведомления. Поскольку технические характеристики, оборудование и набор возможностей могут различаться в зависимости от региона, обращайтесь за информацией к местному представителю корпорации Yamaha.

ДЛЯ ЗАМЕТОК

# **IMPORTANT SAFETY INSTRUCTIONS**

# **INFORMATION RELATING TO PERSONAL INJURY, ELECTRICAL SHOCK, AND FIRE HAZARD POSSIBILITIES HAS BEEN INCLUDED IN THIS LIST.**

**WARNING**- When using any electrical or electronic product, basic precautions should always be followed. These precautions include, but are not limited to, the following:

**1.** Read all Safety Instructions, Installation Instructions, Special Message Section items, and any Assembly Instructions found in this manual BEFORE making any connections, including connection to the main supply.

**2.** Main Power Supply Verification: Yamaha products are manufactured specifically for the supply voltage in the area where they are to be sold. If you should move, or if any doubt exists about the supply voltage in your area, please contact your dealer for supply voltage verification and (if applicable) instructions. The required supply voltage is printed on the name plate. For name plate location, please refer to the graphic found in the Special Message Section of this manual.

**3.** This product may be equipped with a polarized plug (one blade wider than the other). If you are unable to insert the plug into the outlet, turn the plug over and try again. If the problem persists, contact an electrician to have the obsolete outlet replaced. Do NOT defeat the safety purpose of the plug.

**4.** Some electronic products utilize external power supplies or adapters. Do NOT connect this type of product to any power supply or adapter other than one described in the owners manual, on the name plate, or specifically recommended by Yamaha.

**5. WARNING:** Do not place this product or any other objects on the power cord or place it in a position where anyone could walk on, trip over, or roll anything over power or connecting cords of any kind. The use of an extension cord is not recommended! If you must use an extension cord, the minimum wire size for a 25' cord (or less) is 18 AWG. NOTE: The smaller the AWG number, the larger the current handling capacity. For longer extension cords, consult a local electrician.

**6.** Ventilation: Electronic products, unless specifically designed for enclosed installations, should be placed in locations that do not interfere with proper ventilation. If instructions for enclosed installations are not provided, it must be assumed that unobstructed ventilation is required.

**7.** Temperature considerations: Electronic products should be installed in locations that do not significantly contribute to their operating temperature. Placement of this product close to heat sources such as; radiators, heat registers and other devices that produce heat should be avoided.

**8.** This product was NOT designed for use in wet/damp locations and should not be used near water or exposed to rain. Examples of wet/damp locations are; near a swimming pool, spa, tub, sink, or wet basement.

**9.** This product should be used only with the components supplied or; a cart, rack, or stand that is recommended by the manufacturer. If a cart, rack, or stand is used, please observe all safety markings and instructions that accompany the accessory product.

**10.** The power supply cord (plug) should be disconnected from the outlet when electronic products are to be left unused for extended periods of time. Cords should also be disconnected when there is a high probability of lightning and/or electrical storm activity.

**11.** Care should be taken that objects do not fall and liquids are not spilled into the enclosure through any openings that may exist.

**12.** Electrical/electronic products should be serviced by a qualified service person when:

- a. The power supply cord has been damaged; or
- b. Objects have fallen, been inserted, or liquids have been spilled into the enclosure through openings; or
- c. The product has been exposed to rain: or
- d. The product dose not operate, exhibits a marked change in performance; or
- e. The product has been dropped, or the enclosure of the product has been damaged.

**13.** Do not attempt to service this product beyond that described in the user-maintenance instructions. All other servicing should be referred to qualified service personnel.

**14.** This product, either alone or in combination with an amplifier and headphones or speaker/s, may be capable of producing sound levels that could cause permanent hearing loss. DO NOT operate for a long period of time at a high volume level or at a level that is uncomfortable. If you experience any hearing loss or ringing in the ears, you should consult an audiologist. IMPORTANT: The louder the sound, the shorter the time period before damage occurs.

**15.** Some Yamaha products may have benches and/or accessory mounting fixtures that are either supplied as a part of the product or as optional accessories. Some of these items are designed to be dealer assembled or installed. Please make sure that benches are stable and any optional fixtures (where applicable) are well secured BEFORE using. Benches supplied by Yamaha are designed for seating only. No other uses are recommended.

# **PLEASE KEEP THIS MANUAL**

# **FCC INFORMATION (U.S.A.)**

- 1. **IMPORTANT NOTICE: DO NOT MODIFY THIS UNIT!** This product, when installed as indicated in the instructions contained in this manual, meets FCC requirements. Modifications not expressly approved by Yamaha may void your authority, granted by the FCC, to use the product.
- 2. **IMPORTANT:** When connecting this product to accessories and/or another product use only high quality shielded cables. Cable/s supplied with this product MUST be used. Follow all installation instructions. Failure to follow instructions could void your FCC authorization to use this product in the USA.
- 3. **NOTE:** This product has been tested and found to comply with the requirements listed in FCC Regulations, Part 15 for Class "B" digital devices. Compliance with these requirements provides a reasonable level of assurance that your use of this product in a residential environment will not result in harmful interference with other electronic devices. This equipment generates/ uses radio frequencies and, if not installed and used according to the instructions found in the users manual, may cause interference harmful to the operation of

other electronic devices. Compliance with FCC regulations does not quarantee that interference will not occur in all installations. If this product is found to be the source of interference, which can be determined by turning the unit "OFF" and "ON", please try to eliminate the problem by using one of the following measures: Relocate either this product or the device that is being affected by the interference.

Utilize power outlets that are on different branch (circuit breaker or fuse) circuits or install AC line filter/s.

In the case of radio or TV interference, relocate/reorient the antenna. If the antenna lead-in is 300 ohm ribbon lead, change the lead-in to co-axial type cable.

If these corrective measures do not produce satisfactory results, please contact the local retailer authorized to distribute this type of product. If you can not locate the appropriate retailer, please contact Yamaha Corporation of America, Electronic Service Division, 6600 Orangethorpe Ave, Buena Park, CA90620

The above statements apply ONLY to those products distributed by Yamaha Corporation of America or its subsidiaries.

\* This applies only to products distributed by YAMAHA CORPORATION OF AMERICA. (class B)

# **IMPORTANT NOTICE FOR THE UNITED KINGDOM**

**Connecting the Plug and Cord** IMPORTANT. The wires in this mains lead are coloured in accordance with the following code:

BLUE : NEUTRAL

BROWN : LIVE

As the colours of the wires in the mains lead of this apparatus may not correspond with the coloured makings identifying the terminals in your plug proceed as follows: The wire which is coloured BLUE must be connected to the terminal which is marked with the letter N or coloured BLACK.

The wire which is coloured BROWN must be connected to the terminal which is marked with the letter L or coloured RED.

Making sure that neither core is connected to the earth terminal of the three pin plug.

(2 wires)

• This applies only to products distributed by Yamaha-Kemble Music (U.K.) Ltd.

**CAUTION:** TO PREVENT ELECTRIC SHOCK, MATCH WIDE BLADE OF PLUG TO WIDE SLOT, FULLY INSERT.

**ATTENTION:** POUR ÉVITER LES CHOCS ÉLEC-TRIQUES, INTRODUIRE LA LAME LA PLUS LARGE DE LA FICHE DANS LA BORNE CORRESPONDANTE DE LA PRISE ET POUSSER JUSQU'AU FOND.

(polarity)

• Ceci ne s'applique qu'aux produits distribués par Yamaha Canada Musique Ltée.

<sup>•</sup> This applies only to products distributed by Yamaha Canada Music Ltd.

For details of products, please contact your nearest Yamaha representative or the authorized distributor listed below.

За более подробными сведениями обращайтесь в местное представительство корпорации Yamaha.

### **NORTH AMERICA**

### **CANADA**

**Yamaha Canada Music Ltd.** 135 Milner Avenue, Scarborough, Ontario, M1S 3R1, Canada Tel: 416-298-1311

### **U.S.A.**

**Yamaha Corporation of America** 

6600 Orangethorpe Ave., Buena Park, Calif. 90620, U.S.A. Tel: 714-522-9011

# **CENTRAL & SOUTH AMERICA**

### **MEXICO**

**Yamaha de México S.A. de C.V.** Calz. Javier Rojo Gómez #1149, Col. Guadalupe del Moral C.P. 09300, México, D.F., México Tel: 55-5804-0600

### **BRAZIL**

**Yamaha Musical do Brasil Ltda.** Av. Reboucas 2636-Pinheiros CEP: 05402-400 Sao Paulo-SP. Brasil Tel: 011-3085-1377

### **ARGENTINA**

**Yamaha Music Latin America, S.A. Sucursal de Argentina** Viamonte 1145 Piso2-B 1053, Buenos Aires, Argentina Tel: 1-4371-7021

### **PANAMA AND OTHER LATIN AMERICAN COUNTRIES/ CARIBBEAN COUNTRIES**

**Yamaha Music Latin America, S.A.** Torre Banco General, Piso 7, Urbanización Marbella, Calle 47 y Aquilino de la Guardia, Ciudad de Panamá, Panamá Tel: +507-269-5311

**EUROPE**

### **THE UNITED KINGDOM**

**Yamaha-Kemble Music (U.K.) Ltd.** Sherbourne Drive, Tilbrook, Milton Keynes, MK7 8BL, England Tel: 01908-366700

## **IRELAND**

**Danfay Ltd.** 61D, Sallynoggin Road, Dun Laoghaire, Co. Dublin Tel: 01-2859177

### **GERMANY**

**Yamaha Music Central Europe GmbH** Siemensstraße 22-34, 25462 Rellingen, Germany Tel: 04101-3030

### **SWITZERLAND/LIECHTENSTEIN Yamaha Music Central Europe GmbH,**

**Branch Switzerland** Seefeldstrasse 94, 8008 Zürich, Switzerland Tel: 01-383 3990

### **AUSTRIA**

**Yamaha Music Central Europe GmbH, Branch Austria** Schleiergasse 20, A-1100 Wien, Austria Tel: 01-60203900

### **CZECH REPUBLIC / SLOVAKIA / HUNGARY / SLOVENIA**

**Yamaha Music Central Europe GmbH, Branch Austria, CEE Department** Schleiergasse 20, A-1100 Wien, Austria Tel: 01-602039025

# **THE NETHERLANDS/ BELGIUM/**

### **LUXEMBOURG Yamaha Music Central Europe GmbH, Branch Benelux**

Clarissenhof 5-b, 4133 AB Vianen, The Netherlands Tel: 0347-358 040

### **POLAND**

## **Yamaha Music Central Europe GmbH,**

**Sp.z. o.o. Oddzial w Polsce** ul. 17 Stycznia 56, PL-02-146 Warszawa, Poland Tel: 022-868 07.57

### **GREECE**

**Philippos Nakas S.A. The Music House** 147 Skiathou Street, 112-55 Athens, Greece Tel: 01-228 2160

### **FRANCE**

**Yamaha Musique France**  BP 70-77312 Marne-la-Vallée Cedex 2, France Tel: 01-64-61-4000

### **ITALY**

**Yamaha Musica Italia S.P.A.**  Viale Italia 88, 20020 Lainate (Milano), Italy Tel: 02-935-771

### **SPAIN/PORTUGAL**

**Yamaha-Hazen Música, S.A.** Ctra. de la Coruna km. 17, 200, 28230 Las Rozas (Madrid), Spain Tel: 91-639-8888

### **SWEDEN**

**Yamaha Scandinavia AB** J. A. Wettergrens Gata 1 Box 30053 S-400 43 Göteborg, Sweden Tel: 031 89 34 00

### **DENMARK**

**YS Copenhagen Liaison Office** Generatorvej 6A DK-2730 Herlev, Denmark Tel: 44 92 49 00

### **FINLAND F-Musiikki Oy**

Kluuvikatu 6, P.O. Box 260, SF-00101 Helsinki, Finland Tel: 09 618511

### **NORWAY**

**Norsk filial av Yamaha Scandinavia AB**  Grini Næringspark 1 N-1345 Østerås, Norway Tel: 67 16 77 70

### **ICELAND**

**Skifan HF** Skeifan 17 P.O. Box 8120 IS-128 Reykjavik, Iceland Tel: 525 5000

### **OTHER EUROPEAN COUNTRIES**

**Yamaha Music Central Europe GmbH** Siemensstraße 22-34, 25462 Rellingen, Germany Tel: +49-4101-3030

### **AFRICA**

### **Yamaha Corporation, Asia-Pacific Music Marketing Group** Nakazawa-cho 10-1, Hamamatsu, Japan 430-8650 Tel: +81-53-460-2312

# **MIDDLE EAST**

### **TURKEY/CYPRUS**

### **Yamaha Music Central Europe GmbH** Siemensstraße 22-34, 25462 Rellingen, Germany Tel: 04101-3030

### **OTHER COUNTRIES**

**Yamaha Music Gulf FZE** LB21-128 Jebel Ali Freezone P.O.Box 17328, Dubai, U.A.E. Tel: +971-4-881-5868

### **ASIA**

### **THE PEOPLE'S REPUBLIC OF CHINA Yamaha Music & Electronics (China) Co.,Ltd.**

25/F., United Plaza, 1468 Nanjing Road (West), Jingan, Shanghai, China Tel: 021-6247-2211

### **HONG KONG**

**Tom Lee Music Co., Ltd.** 11/F., Silvercord Tower 1, 30 Canton Road, Tsimshatsui, Kowloon, Hong Kong Tel: 2737-7688

### **INDONESIA**

# **PT. Yamaha Music Indonesia (Distributor)**

**PT. Nusantik** Gedung Yamaha Music Center, Jalan Jend. Gatot Subroto Kav. 4, Jakarta 12930, Indonesia Tel: 21-520-2577

### **KOREA**

### **Yamaha Music Korea Ltd.**

Tong-Yang Securities Bldg. 16F 23-8 Yoido-dong, Youngdungpo-ku, Seoul, Korea Tel: 02-3770-0660

### **MALAYSIA**

**Yamaha Music Malaysia, Sdn., Bhd.** Lot 8, Jalan Perbandaran, 47301 Kelana Jaya, Petaling Jaya, Selangor, Malaysia Tel: 3-78030900

### **PHILIPPINES**

**Yupangco Music Corporation** 339 Gil J. Puyat Avenue, P.O. Box 885 MCPO, Makati, Metro Manila, Philippines

### Tel: 819-7551 **SINGAPORE**

## **Yamaha Music Asia Pte., Ltd.**

#03-11 A-Z Building 140 Paya Lebor Road, Singapore 409015 Tel: 747-4374

### **TAIWAN**

**Yamaha KHS Music Co., Ltd.**  3F, #6, Sec.2, Nan Jing E. Rd. Taipei. Taiwan 104, R.O.C. Tel: 02-2511-8688

### **THAILAND**

**Siam Music Yamaha Co., Ltd.** 891/1 Siam Motors Building, 15-16 floor Rama 1 road, Wangmai, Pathumwan Bangkok 10330, Thailand Tel: 02-215-2626

### **OTHER ASIAN COUNTRIES**

**Yamaha Corporation, Asia-Pacific Music Marketing Group** Nakazawa-cho 10-1, Hamamatsu, Japan 430-8650 Tel: +81-53-460-2317

## **OCEANIA**

### **AUSTRALIA**

**Yamaha Music Australia Pty. Ltd.** Level 1, 99 Queensbridge Street, Southbank, Victoria 3006, Australia Tel: 3-9693-5111

### **NEW ZEALAND**

**Music Houses of N.Z. Ltd.** 146/148 Captain Springs Road, Te Papapa, Auckland, New Zealand Tel: 9-634-0099

### **COUNTRIES AND TRUST TERRITORIES IN PACIFIC OCEAN Yamaha Corporation, Asia-Pacific Music Marketing Group**

Nakazawa-cho 10-1, Hamamatsu, Japan 430-8650 Tel: +81-53-460-2312

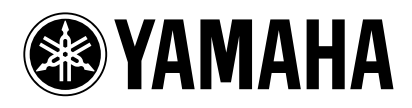

Clavinova Web site (English only)<br>http://www.yamahaclavinova.com/

Yamaha Manual Library http://www.yamaha.co.jp/manual/

U.R.G., Pro Audio & Digital Musical Instrument Division, Yamaha Corporation © 2005 Yamaha Corporation

> 506APAP? ? 01A0 Printed in ?????

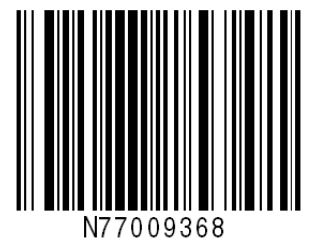

 $\overline{\phantom{0}}$